### **راهنماوامكانات سامانه ارسال بلوتوث هوشمند قائميه مدل** 28N **بلووان (**Blueone28 N **(**

مدلهاي سري N : در اين مدلها امكان برنامه ريزي دستگاه ارسال بلوتوث بلووان هم از طريق اينترنت ، هم از طريق اتصال فلش مموري به پورت USB دستگاه و هم از طريق شبكه LAN وجود دارد

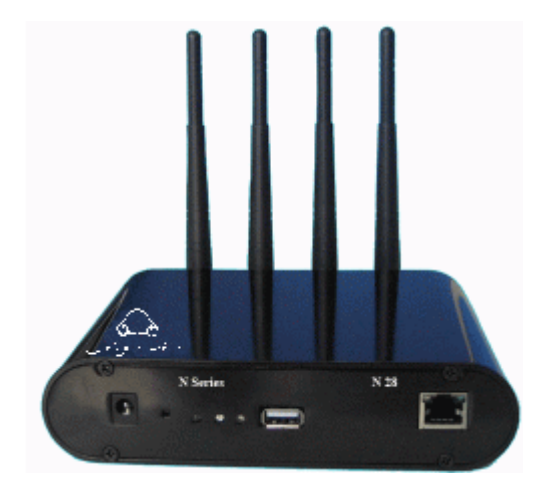

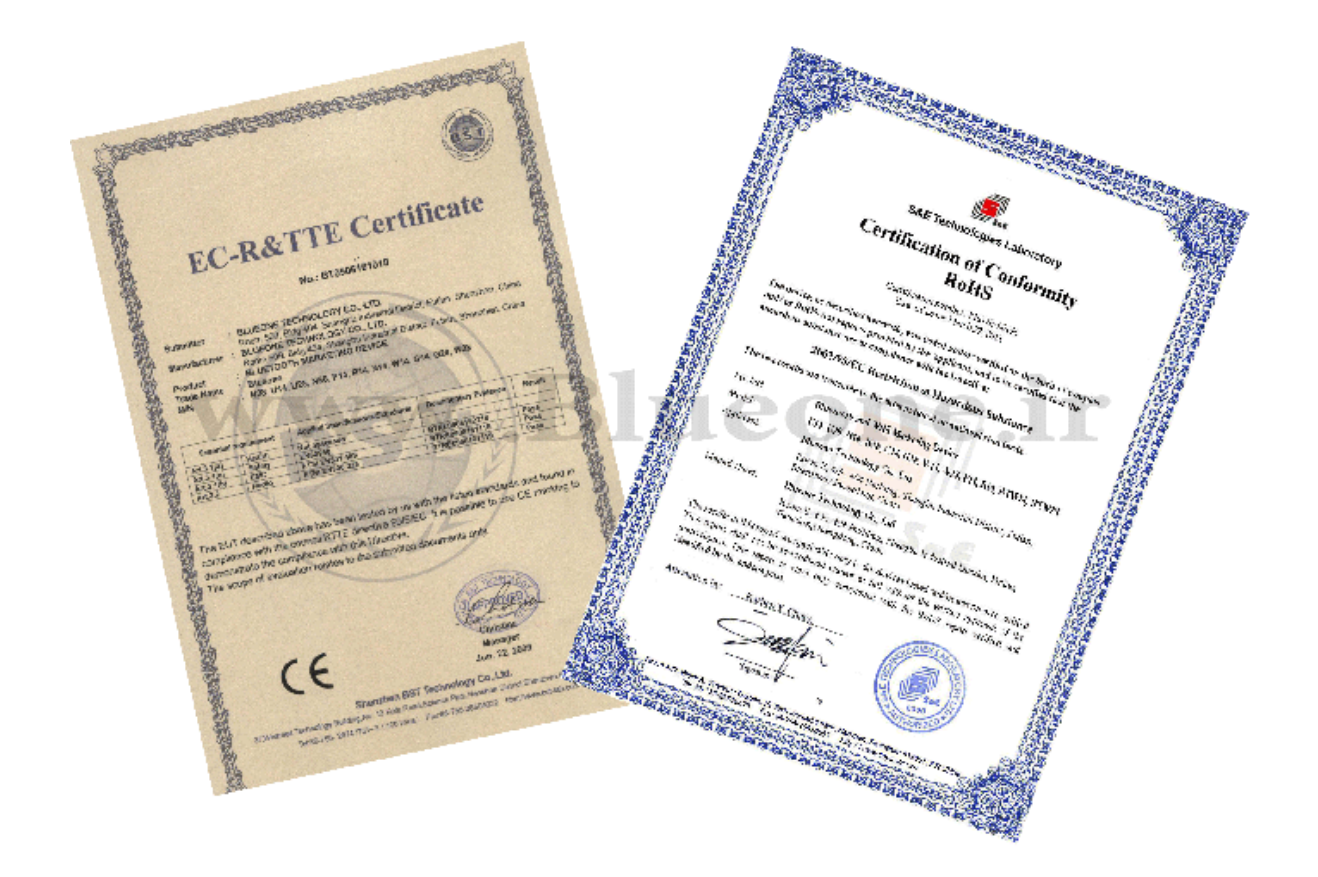

سخت افزار ارسال بلوتوث مدل بلووان – 28N يك سيستم كامل و جامع جهت بازاريابي ، تبليغات و اطلاع رساني از طريق Bluetooth و يك رسانه قدرتمند ، غني و منحصربه فرد براي عرضه كردن محتوا و مضامين محصولات و خدمات مي باشد كه قادر است در آن واحد بطور همزمان به 28 نفر ارسال بلوتوث تبليغاتي نمايد .

• داراي پوشش كامپوزيتي براق به رنگ مشكي متاليك

• كم حجم ، كم وزن با ظاهري زيبا

• محدوده پوشش دهي جهت ارسال بلوتوث حداكثر 200متر مربع( 100 متر شعاع)كه اين متراژ بسته به محيطهاي مختلف متغير است

• قابليت شناسايي انواع گوشي هاي تلفنهاي همراه كه داراي Bluetooth هستند

• داراي 28 ارتباط همزمان (امكان ارسال فايلهاي تبليغاتي از طريق بلوتوث به 28 نفر بطور همزمان )

• سرعت انتقال داده هاي بلوتوثي تا 100 كيلو بايت ( بسته به نوع بلوتوث گوشي موبايل مخاطب)

• ارسال انواع فايل ها شامل فايل هاي تصويري ( BMP , PNG , JPG ,GIF ( ، فايل هاي صوتي (Midi ,WAV , 3MP , AV (، فايل هاي ويدئويي (, MPG MP4 , 3GP , RM ) ،كارت ويزيت ( VCARD ) ،فايل هاي تقويم (VCAL ) ، نرم افزار و بازي(JAR , SIS ) در تبليغات بلوتوثي

• تعريف و بروز رساني بسيار راحت اطلاعات بدون نياز به كاربر متخصص

• مدلهاي سري N : در اين مدلها امكان برنامه ريزي دستگاه بلو وان هم از طريق اينترنت ، هم از طريق اتصال فلش مموري به پورت USB دستگاه و هم از طريق شبكه LAN وجود دارد

• امكان مديريت دستگاه از راه دور به واسطه شبكه LAN و يا از طريق شبكه اينترنت به واسطه ارسال ايميل به دستگاه ارسال گر بلوتوث

• امكان به كار بردن چندين دستگاه بصورت همزمان در يك شبكه و كنترل كليه دستگاههاي ارسال بلوتوث از طريق شبكه LAN توسط اين امكان مي توان براحتي با ايجاد يك شبكه بلوتوثي متشكل از چند دستگاه Advertising Bluetooth فايلهاي تبليغات بلوتوثي را در مسافتهاي بيشتري ارسال نماييم در اين حالت درصورت كه فايلي از طريق دستگاه ارسال تبليغات بلوتوث شماره 1 دريافت شد از دستگاه بلوتوث شماره 2 مجددا دريافت نمي شود .

•در صورت درخواست مشتري امكان گذاشتن باتري پشتيباتي از جنس ليتيوم با قدرت نگهداري شارژ تا 8 ساعت وجود دارد

• درصورت درخواست مشتري قابليت طراحي دستگاهها جهت استفاده در محيطهاي كاملا باز بصورت كاملا ضد آب و گردوغبار وجود خواهد داشت ((Outdoor ((

• قابليت روش بودن شبانه روزي بدون بالا رفتن حرارت (( داراي سيستم خنك كننده داخلي ))

• داراي سيستم عامل لينوكس : اين دستگاه كاملا بي نياز از رايانه بوده و داراي سيستم عامل لينوكس مي باشد ، مزاياي استفاده از سيستم عامل لينوكس عبارتند از :

-1 بدليل چند هسته اي بودن اين سيستم قدرت ارسال فايل به مخاطبين بسيار زياد مي باشد

-2 امكان هك شدن و ويروسي شدن در اين سيستم بسيار پايين و درحد صفر است

-3 مشكلات عدم شناسايي آنتهاي ارسالگر بلوتوث بر روي اين سيستمها وجود نداشته و كاركرد اين سيستمها بسيار راحت مي باشد

• امكان فشرده سازي فايلهاي تبليغات بلوتوثي جهت انتقال به گوشي هاي تلفن همراه بمنظور جلوگيري از هر گونه انتقال ويروس به مخاطبين

- داراي پردازشگر قوي با قدرت 400 مگابايت
- قدرت ارسال يك فايل 200 كيلو بايتي بين 4 تا 6 ثانيه در زمان ارسال انبوه بلوتوث
	- داراي حافظه داخلي 128 مگابايتي
- داراي استاندارد تكنولوژي 2.0Bluetooth ) بلوتوث 2.0 ) با سرعت بالا و استاندارد تكنولوژي EDR
	- داراي تاييديه FCC و علامت يا نشان تجاري CE ويژه صادرات به اروپا
		- داراي گواهي تائيديه RoHS از كشور چين
	- محدوده فركانسي دستگاه بلوتوث تبليغاتي بلووان در بازه 4/2 GHZ تا 480/2 GHZ
- ولتاژ مصرفي دستگاه 12 : Blueone AdverƟsing Bluetooth ولت و آمپراژ مصرفي : 1 آمپر
	- ابعاد دستگاه ارسال بلوتوث انبوه بلووان : 5/16 ×3/12 × 9/3 CM

• متعلقات دستگاه : يك عدد دستگاه بلووان مدل ان 28 - 4 عدد آنتن اختصاصي و مجزا با قدرت جستجوي بسيار بالا با قدرت 9dbi - يك عدد آدابتور 12 ولت -سي دي راهنما و نرم افزار تحت ويندوز بمنظور برنامه ريزي دستگاههاي مدل 28N

- داراي 12 ماه گارانتي تعويض
	- و ...

• داراي نرم افزار ويندوز جهت كنترل سيستم ارسال بلوتوث و انتقال محتوي بلوتوثي از طريق USB) فلش مموري ) ، شبكه LAN و اينترنت به دستگاه بلووان بمنظور برنامه ريزي سريعتر و راحتر

• قابليت تنظيم IP ديناميك بمنظور سيستم كنترل و برنامه ريزي از راه دور (تحت شبكه و اينترنت)

• امكان گزارش گيري كامل از روند ارسالهاي موفق و ناموفق بصورت نموداري و گرافيكي برحسب مك آدرس((Adress Mac (( گوشيهاي تلفن همراه ، نام بلوتوث گوشي ها ، زمان و تاريخ ارسالي فايل به گوشي ها و...

• امكان گرفتن خروجي اكسل از كليه گزارشات ارسال و دريافت بلوتوث

• امكان دريافت گزارش هاي فوق بصورت كاملا آنلاين از طريق شبكه LAN)) براحتي با پينگ كردن IP دستگاه مربوطه از طريق نرم افزار مي توان كليه گزارشات را سريعا بروز رساني كرد )) ، اينترنت (( به كمك ارسال يك ايميل به دستگاه مي توان براحتي كليه گزارشهاي ارسال را دريافت نمود)) و از طريق فلش مموري (( با اتصال فلش مموري به دستگاه و بازخواني آن در نرم افزار ويندوزي بلووان )) در كمترين زمان ممكن • تنظيم سرور ارسال از نظر ارسال مجدد يا عدم ارسال مجدد به گوشيهايي كه تبليغات را با موفقيت دريافت كرده اند (( sending ((Bluetooth once

• تنظيم سرور ارسال از نظر ارسال مجدد يا عدم ارسال مجدد به گوشيهايي كه علاقه اي به دريافت بلوتوث ندارند يا به عبارتي بهنگام دريافت فايل تبليغاتي گزينه رد درخواست را انتخاب مي كنند .((file Bluetooth Reject ((

• تنظيم سرور ارسال از نظر ارسال مجدد يا عدم ارسال مجدد به گوشيهايي كه بهنگام دريافت فايل تبليغاتي به هر نحوي ارتباط آنها با دستگاه بلوتوث سرور قطع مي گردد .(( Error Sent ((

• قابليت ارسال محتوي تبليغات بصورت آنلاين هم از طريق شبكه LAN توسط پرتكل IP و هم از طريق اينترنت بصورت ارسال ايميل به دستگاه

• قابليت كنترل و مديريت چندين دستگاه بطور همزمان از طريق پرتكل IP توسط يك نرم افزار واحد

• امكان ايجاد شبكه بلوتوثي به كمك چندين دستگاه ارسالگر فايل تبليغاتي در يك شبكه واحد به منظور پوشش دهي مسافتهاي بيشتر

- ارسال محتوي تبليغات بصورت تصادفي قابل كاربري در مجتمع هاي تجاري
- قابليت انتخاب و تغيير نام بلوتوث ارسالگر از طريق نرم افزار تحت ويندوز بلووان بطوري كه بهنگام دريافت فايل بر روي گوشي مخاطب ظاهر شود
	- تنظيم دستگاه جهت ارسال فايل هاي بلوتوثي متفاوت در تاريخ ، ساعت و روز مشخص
- تنظيم سيستم ارسال گر بلوتوث به نحوي كه در زمانها و ساعتهاي مختلف با محتوي و نام ارسالگر بلوتوث متنوع به ارسال فايل بپردازد
	- قابليت اجرا بدون اتصال به شبكه بصورت ALONE STAND
	- داراي تكنولوژي Play and Plug بمنظور راحتي دريافت فايل بلوتوثي از فلش مموري و برنامه ريزي از طريق پورت USB
		- قابليت ايجاد ليست سياه جهت جلوگيري از روند ارسال مجدد به گوشي هاي تلفن همراه
		- قابليت پاك كردن ليست سياه و دريافت گزارش آن از طريق فلش مموري ، شبكه LAN و اينترنت
- امكان بروز رساني فريم وير(( Ware Frame Linux ((سيستم عامل لينوكس موجود بر روي دستگاه بي نياز از رايانه بلووان از طريق فلش مموري ، شبكه LAN و اينترنت
	- قابليت بروز رساني تاريخ و ساعت دستگاه از طريق فلش مموري
		- و ...

مركز تحقيقات رايانه اي قائميه اصفهان آمادگي خود را جهت طراحي كليه فايلهاي انيميشن با پسوند 3GP ، فايلهاي گيف انيميشن و كليه فايلهاي نرم افزاري جاوا ، آندرويد ، PDF و غيره ... جهت ارسال بعنوان محتوي تبليغات بلوتوثي از طريق دستگاه ارسالگر بلوتوث به مشتريان عزيز اعلام ميدارد جهت دريافت اطلاعات بيشتر با شماره هاي بازرگاني تماس حاصل نماييد .

### **راهنماي استفاده از دستگاه**

مدلهاي سري:N در اين مدلها امكان برنامه ريزي دستگاه بلووان هم از طريق اينترنت ، هم از طريق اتصال فلش مموري به پورت USB دستگاه و هم از طريق شبكه LAN وجود دارد.

ابتدا برروي فايل exe. برنامه دابل كليك مي كنيم :

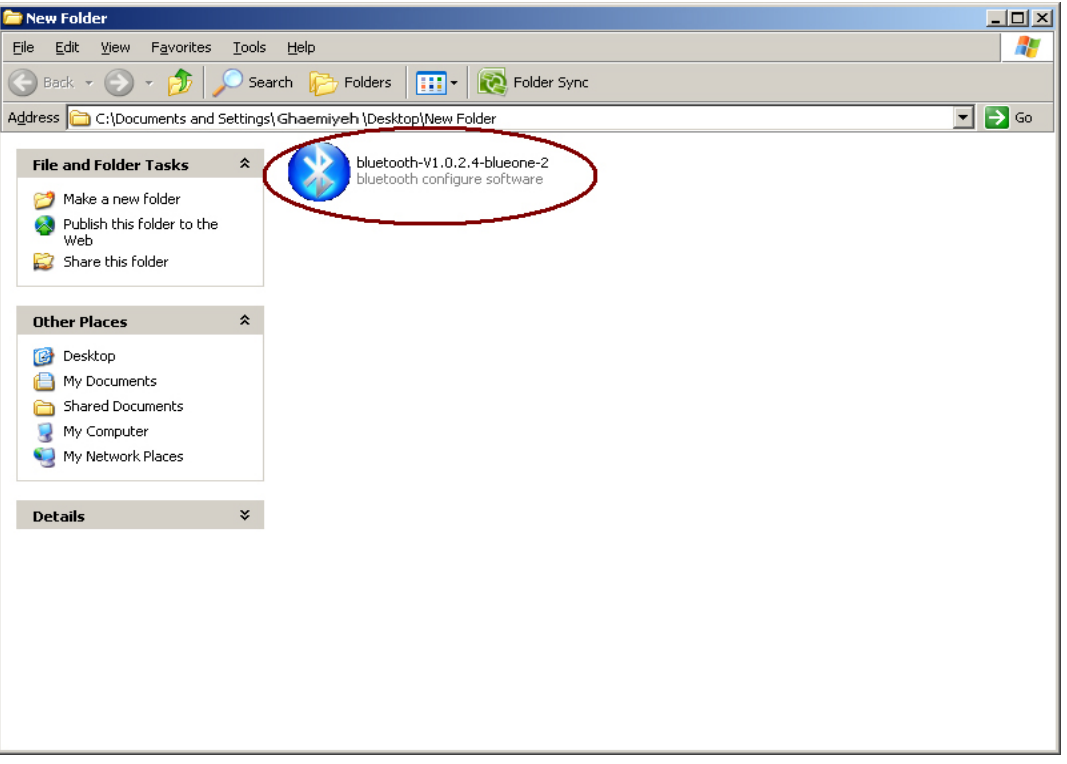

سپس نرم افزار به صورت زير نمايش داده مي شود:

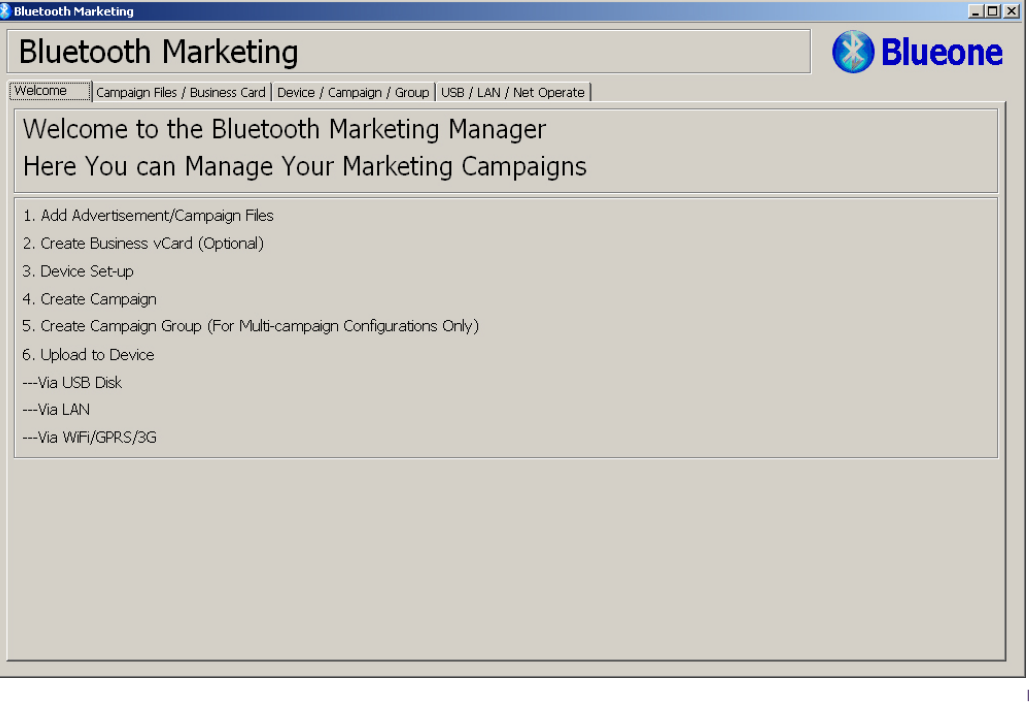

 $\mathbb{G}$ 

نرم افزار شامل قسمت هاي زير است : Welcome : اين قسمت شامل معرفي و اسامي قسمت هاي مختلف برنامه است . Card Business/Files Campaign : اين قسمت شامل محتوايي است كه بايد به بلوتوث اضافه گردد جهت ارسال و هم چنين تعريف نمودن كارت ويزيت جهت ارسال از طريق دستگاه بلوتوث . Group/ Campaign/Device : در اين قسمت نام device وcampaign هاي مختلف و گروههايي را تعريف نموده كه جهت ارسال بلوتوث به آنها نيازمنديم .

Operate Net/LAN/ USB : در اين قسمت تنظيمات وارسال از طريق شبكه LAN و USB انجام مي شود .

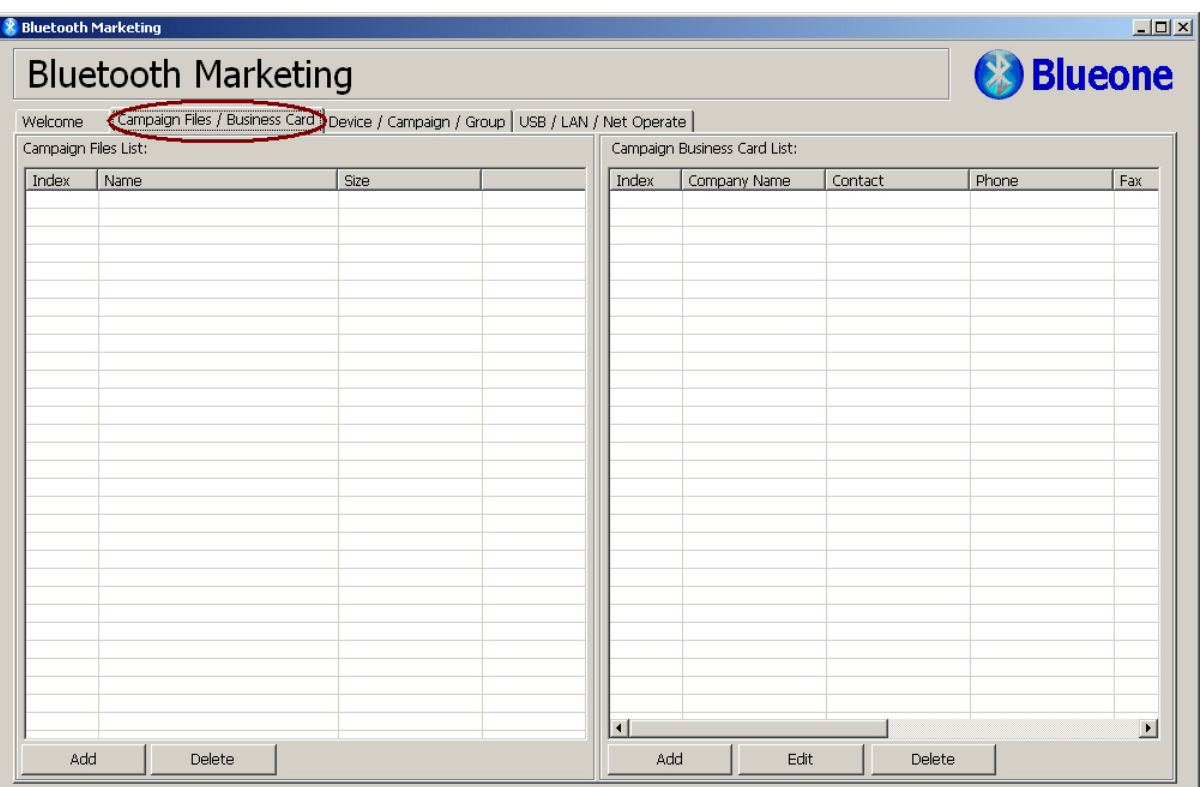

Campaign Files/Business Card

در اين قسمت فايلهاي را كه مي خواهيم از طريق بلوتوث ارسال نماييم را انتخاب نموده ودر اين قسمت اضافه مي كنيم

جهت انجام اينكار برروي دكمهAdd كليك مي نماييم .

 $(5)$ 

# مرکز تحقیقات رایانه ای قائمیه اصفهان

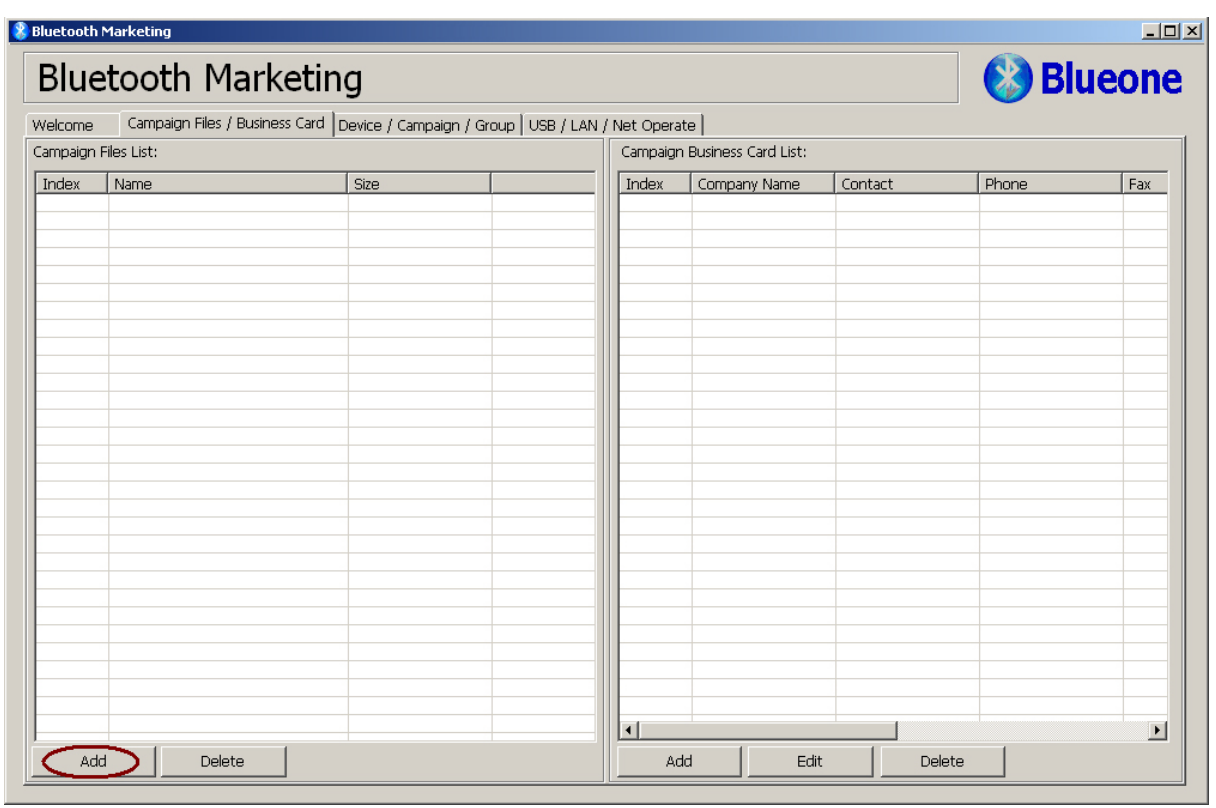

يك فايل را انتخاب نموده وبه آن Add مي كنيم :

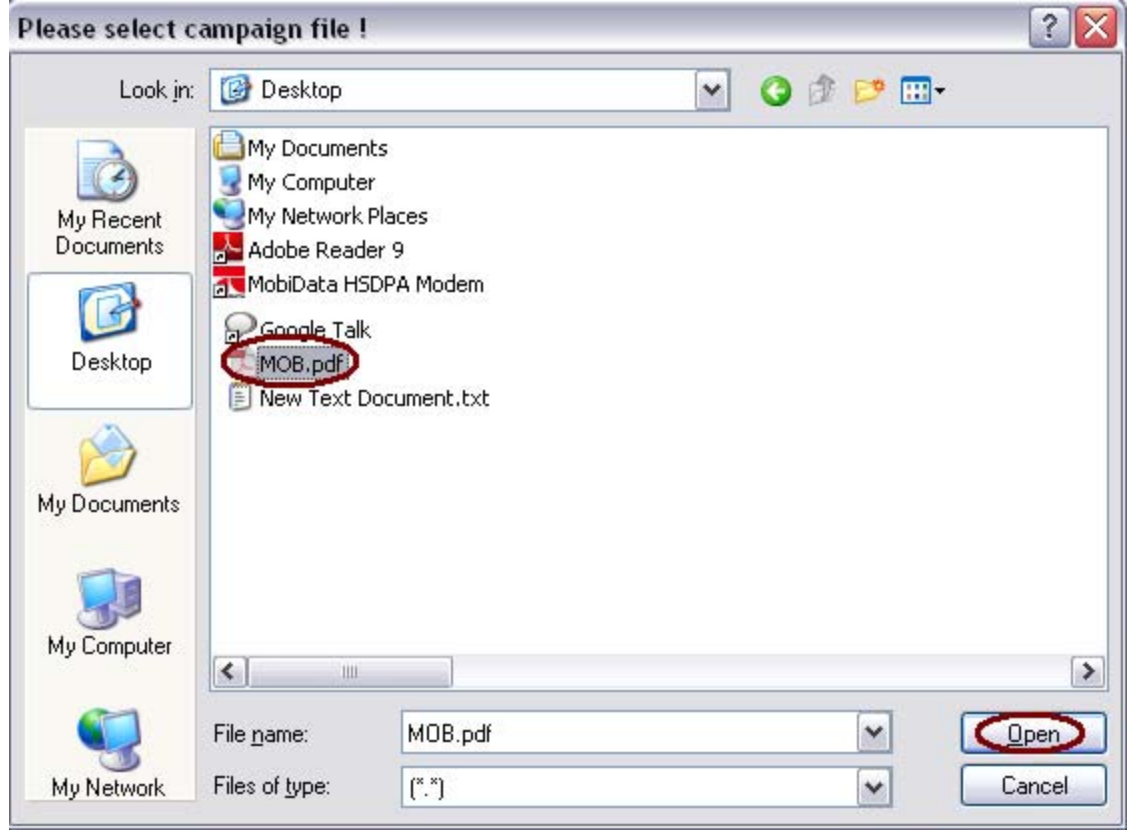

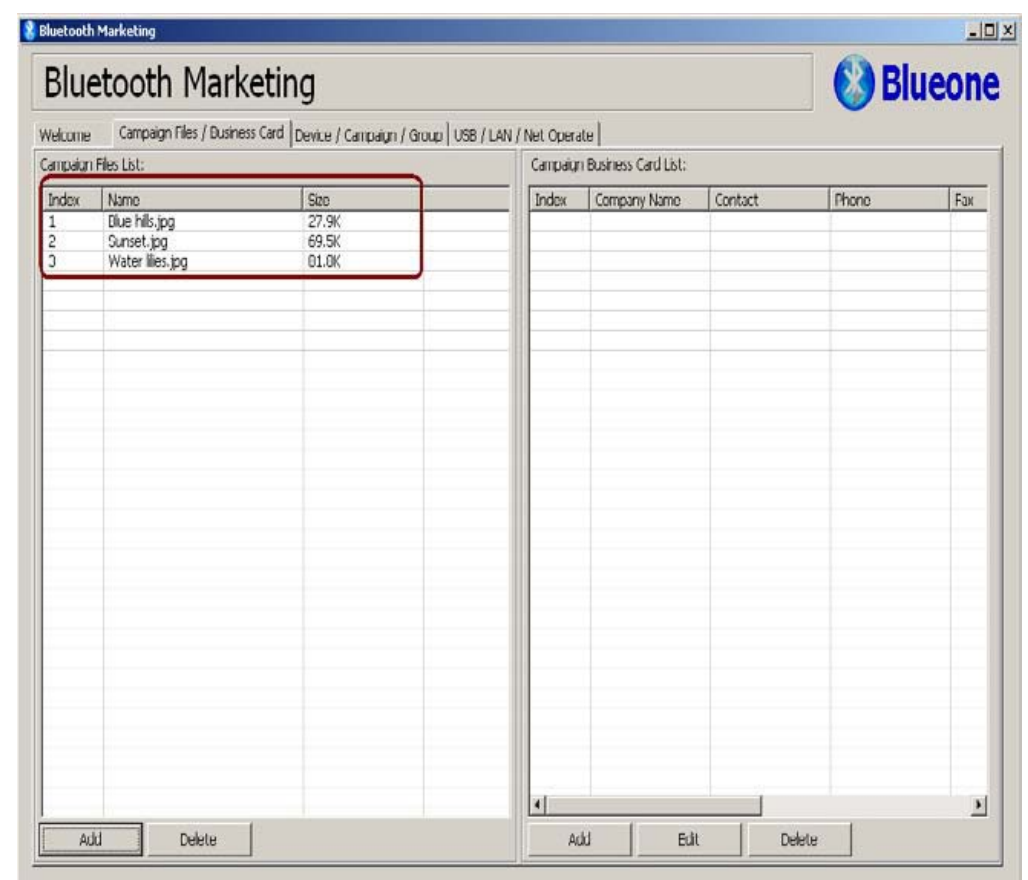

در صورتي كه بخواهيم فايلهايي كه Add كرده ايم را پاك كنيم بر روي دكمه Delete كليك مي نماييم .

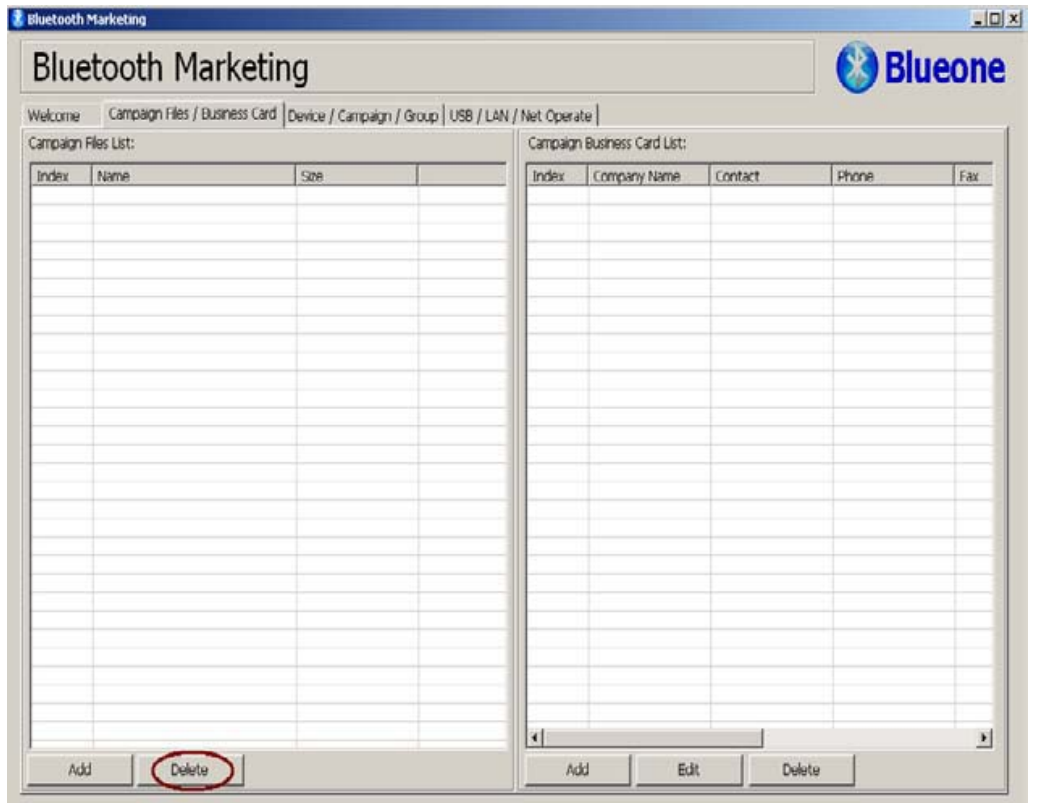

 $\circledcirc$ 

**Campaign Business Card List**

در اين قسمت يك كارت ويزيت تعريف نموده كه مي توان از طريق بلوتوث ارسال نموده و درصورتي كه گوشي بلوتوث را

دريافت نموده وaccept كند در contact قسمت ذخيره مي گردد.

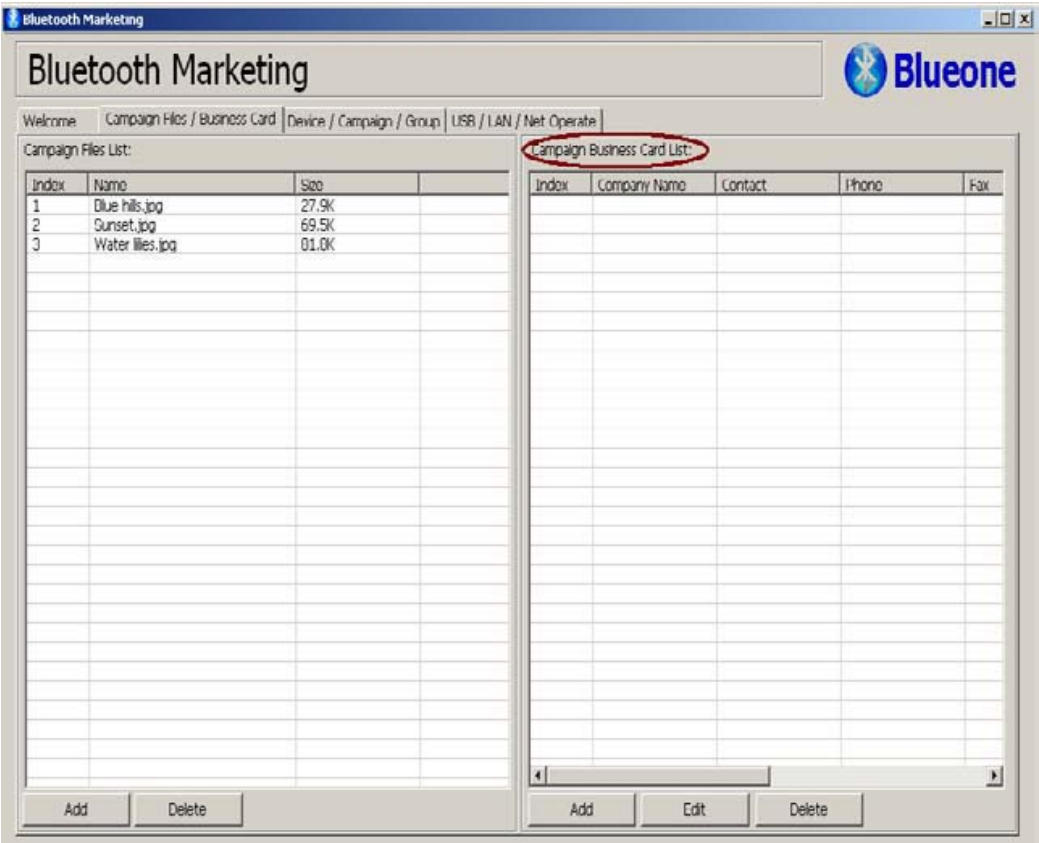

بر روي گزينه Add كليك مي نماييم .

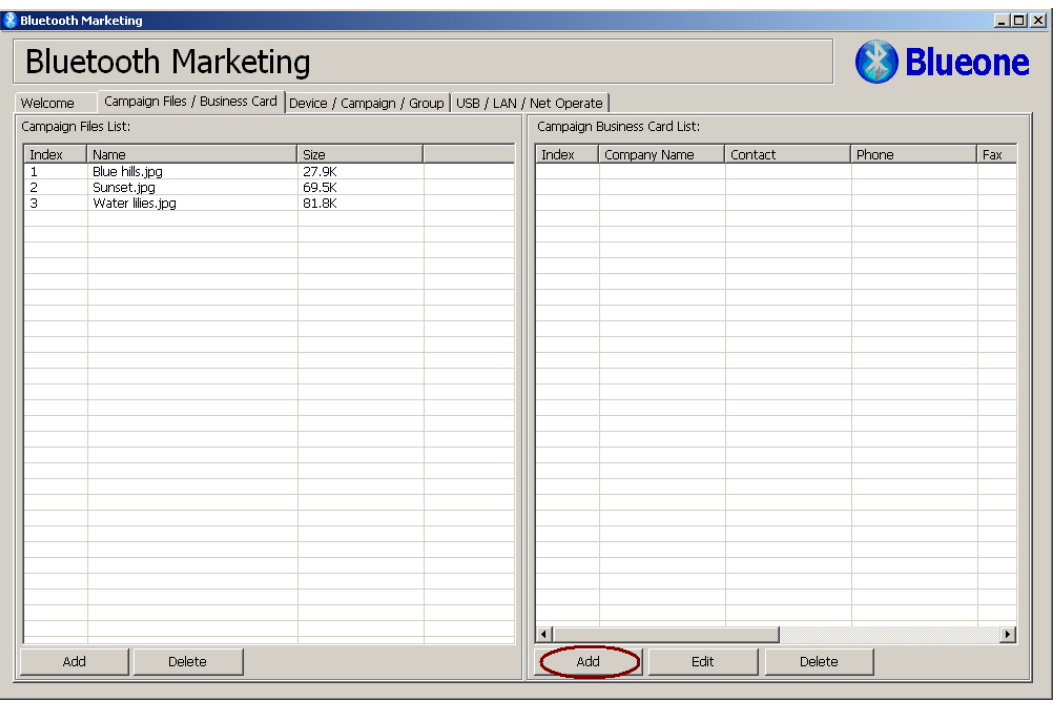

 $\circledcirc$ 

اطلاعات مورد نظر را در قسمتهاي زير وارد نموده و درنهايت رروي دكمه OK كليك مي نماييم .

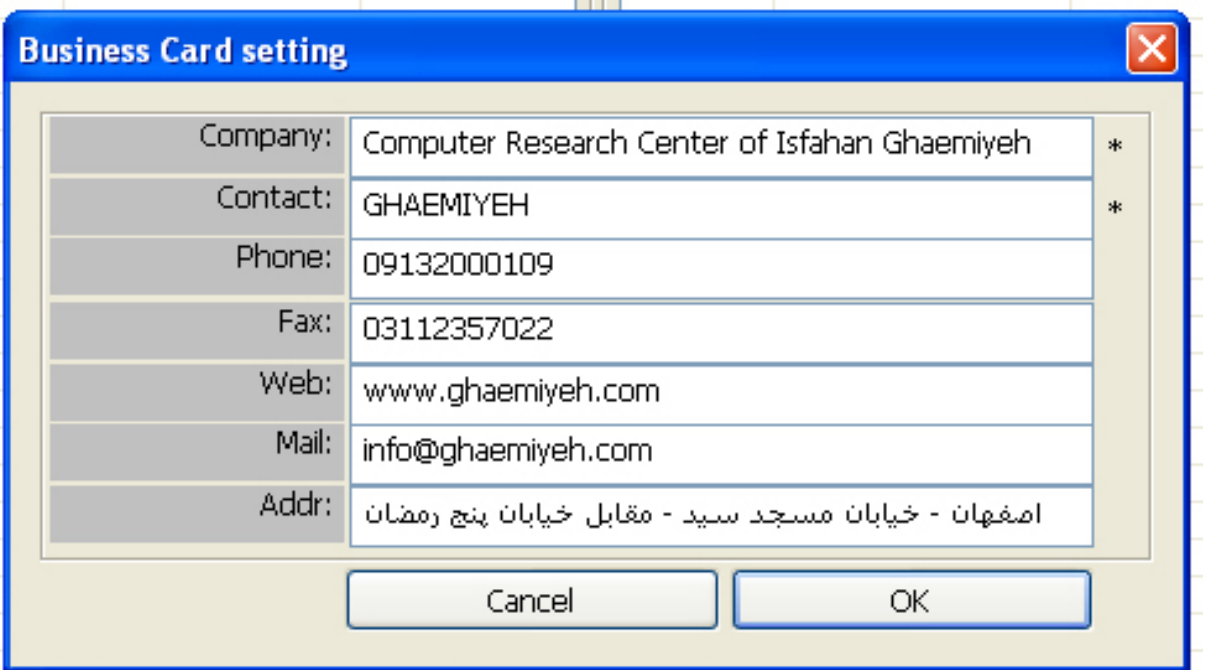

پس از كليك نمودن , اطلاعات به صورت زير به قسمتList Card Business Campaign اضافه مي گردد .

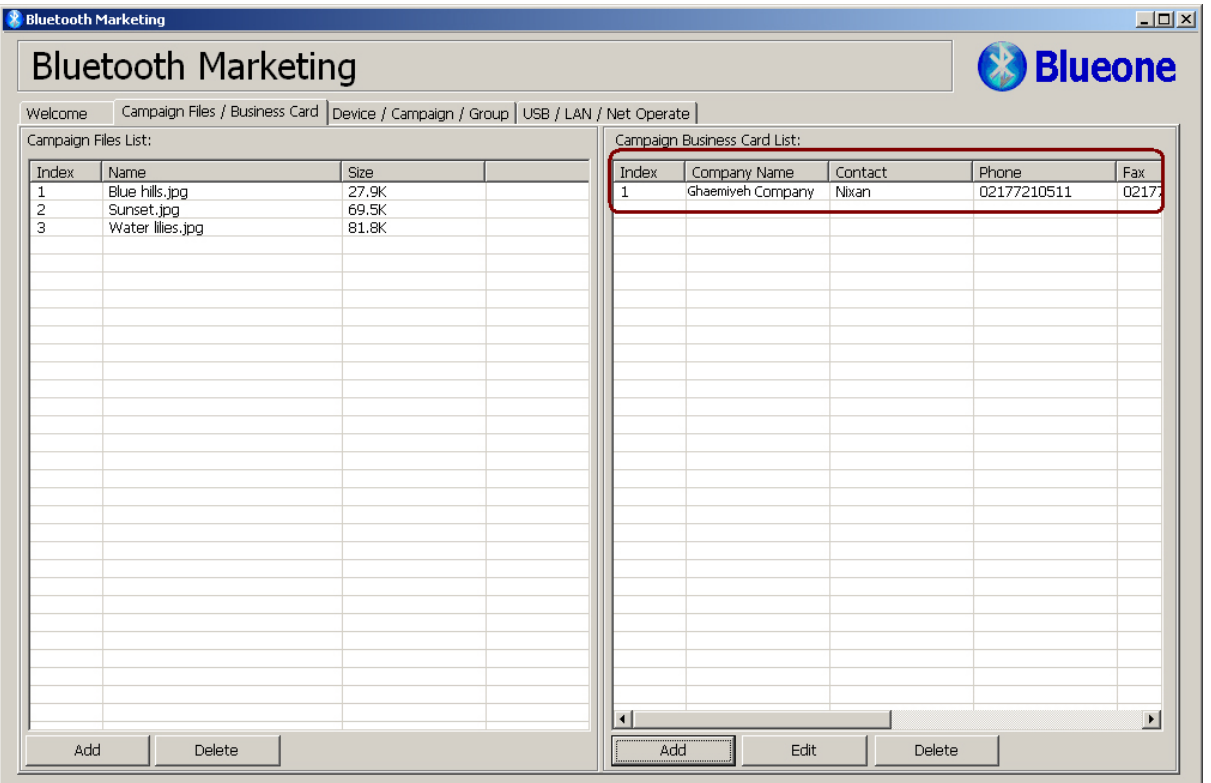

Edit : در صورتي كه بخواهيم List Card Business را كه تعريف نموديم را ويرايش كنيم بر روي دكمه Edit كليك مي

نماييم .

Delete : در صورتي كه بخواهيم List Card Business را كه تعريف نموديم راحذف كنيم بر روي دكمه Delete كليك مي

نماييم .

Device/Campaign /Group

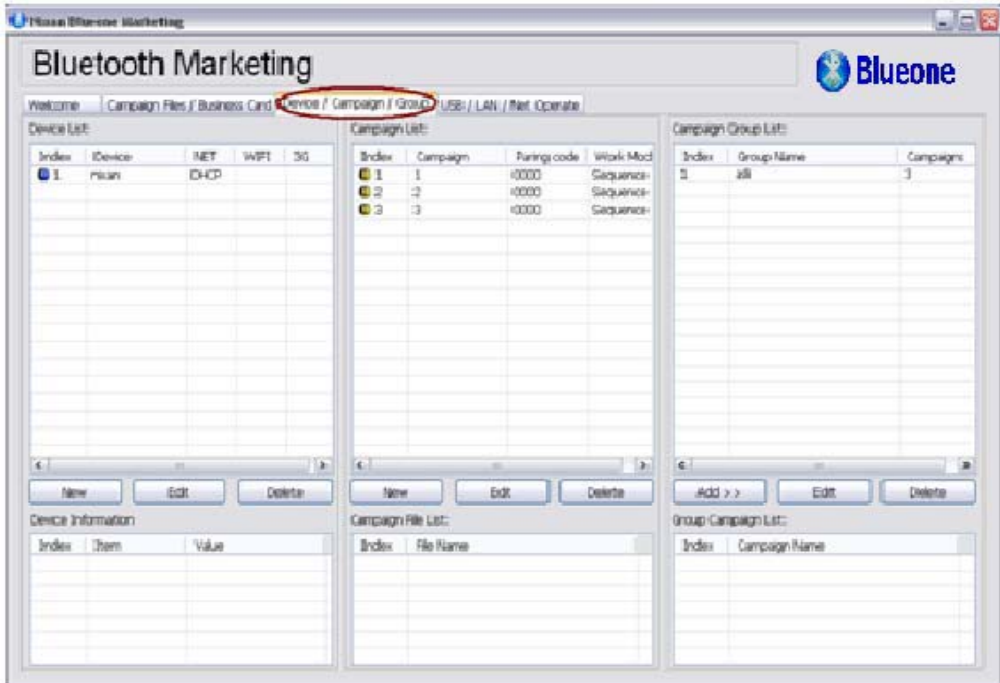

در اين قسمت نام Device /Group / Campagin رابه صورت زير تعريف مي نماييم .

#### Device List

 $\sqsubseteq$ 

در اين قسمت براي دستگاه بلوتوث يك يا چند نام مختلف تعريف مي نماييم .

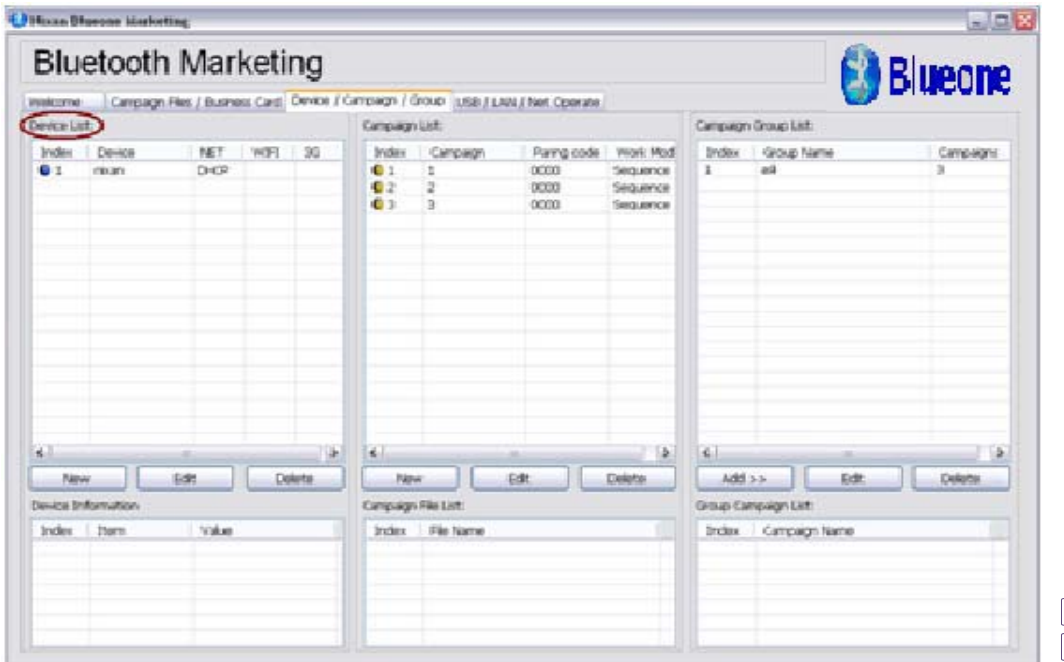

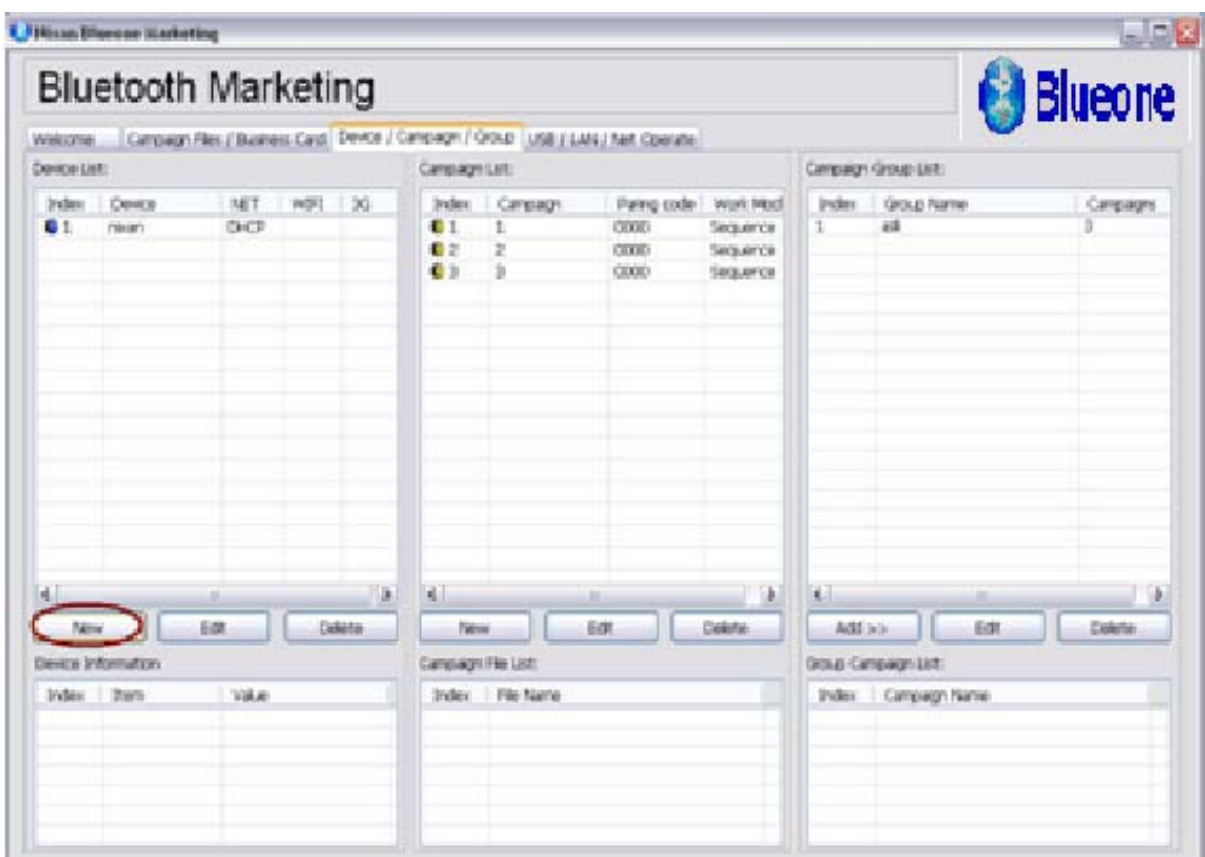

برروي گزينه New كليك مي نماييم پنجره اي به صورت زير باز مي گردد .

در اين قسمت يك نام براي Device) دستگاه بلوتوث ) انتخاب مي نماييم .

تسما<br>توجه :<br>ا

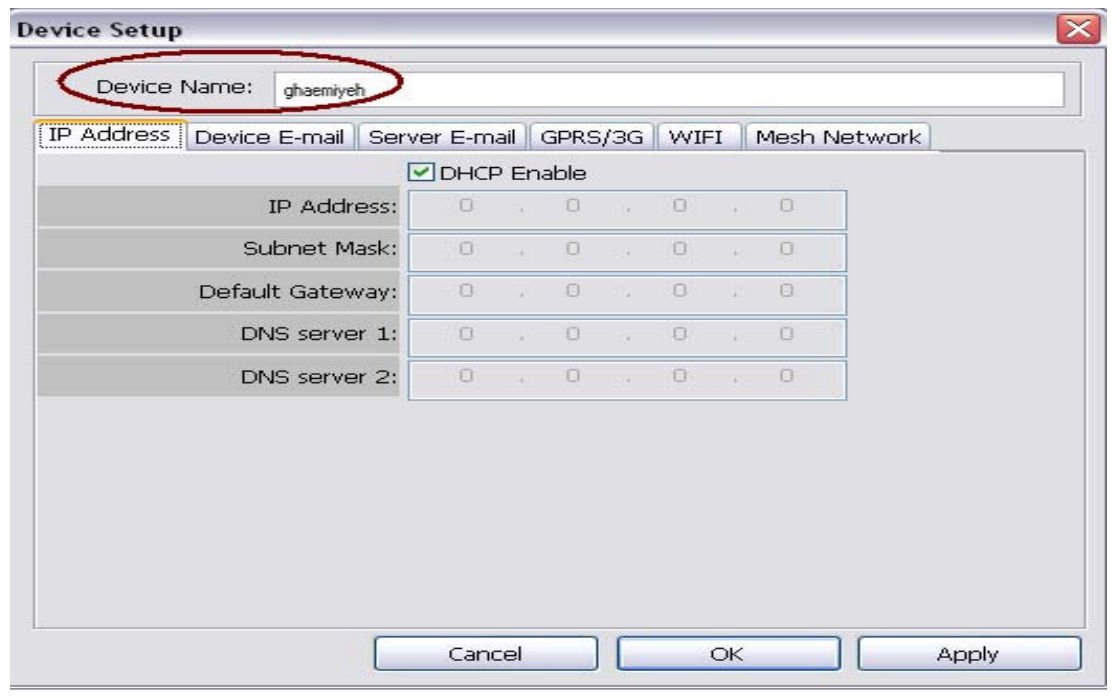

Address IP : در اين قسمت براي Address IP ها تنظيمات به صورت زير وارد مي نماييم .با استفاده از تنظيمات IP مي توان بلوتوث را در شبكه LAN استفاده نمود .

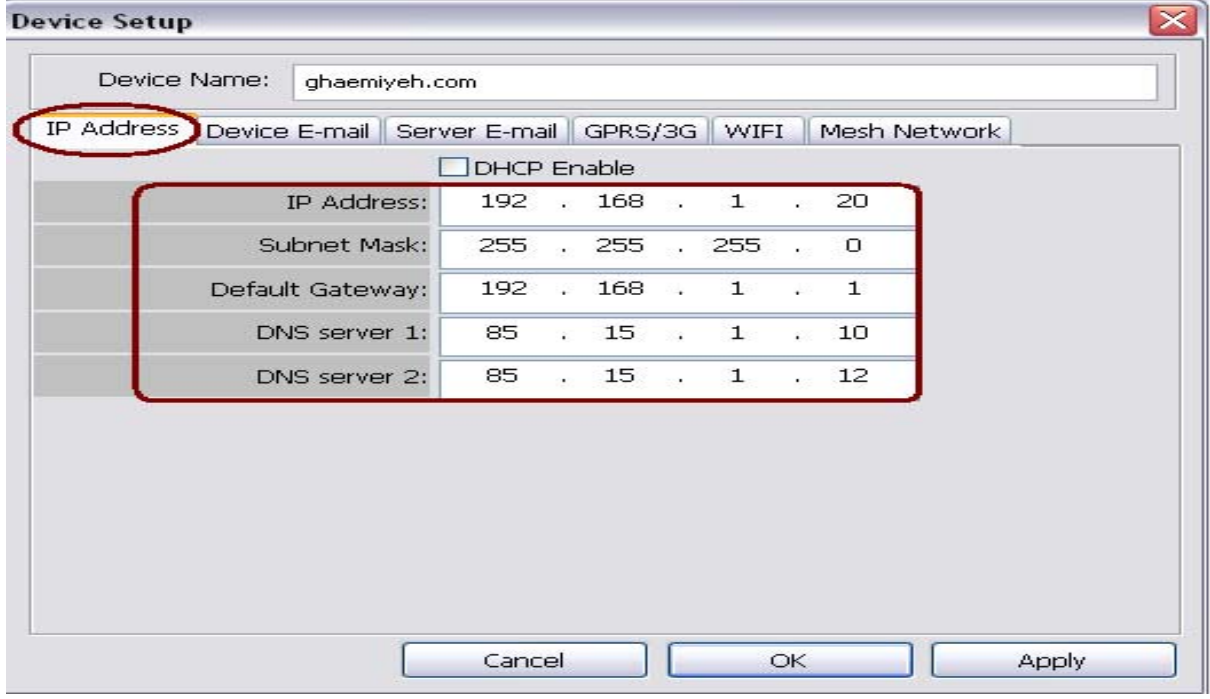

Email Device : با استفاده از اين قسمت مي توان يك ايميل را براي دستگاه بلوتوث تعريف نمود و با استفاده ازServer

Email مي توان يك ايميل به Email Device ارسال نمود و فايلهايي را كه مي خواهيم به وسيله بلوتوث ارسال نماييم را از اين طريق به دستگاه بلوتوث ارسال كرده و فايلهاي مورد نظر پس از آپديت شدن توسط بلوتوث ارسال مي گردد .

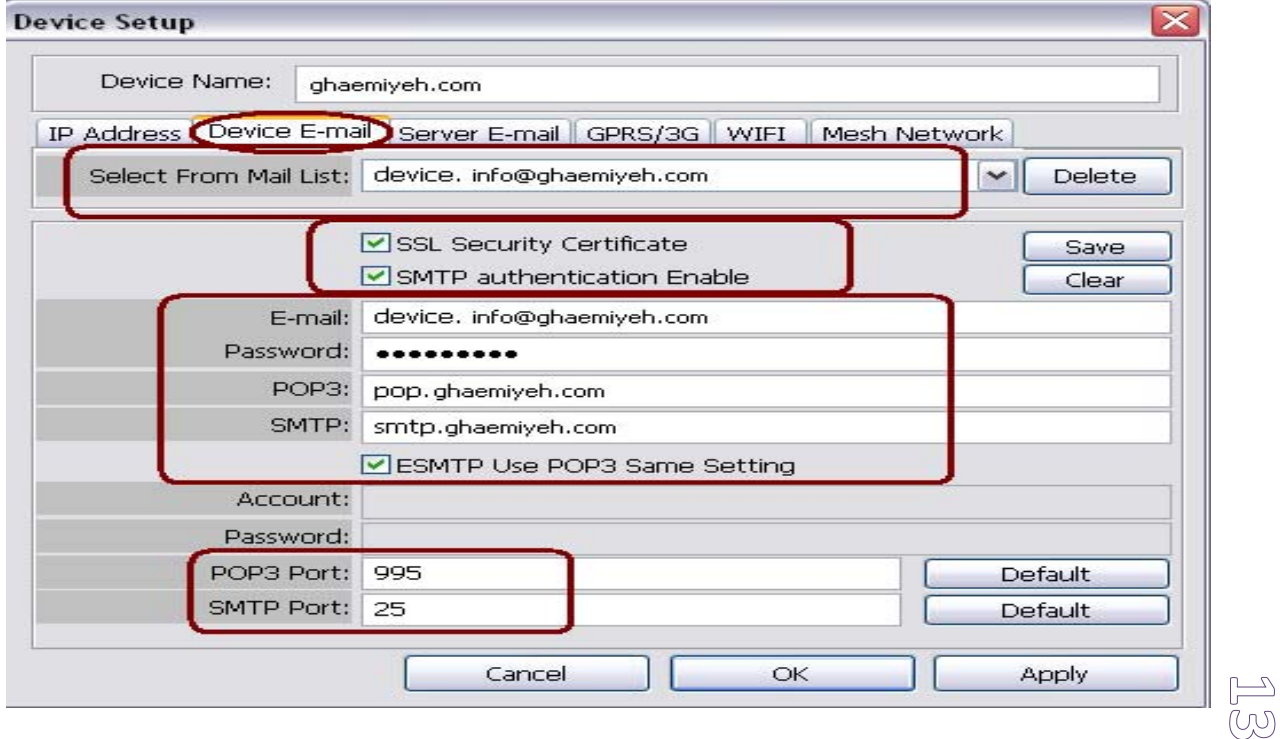

Server Email : با استفاده از اين قسمت مي توان يک ايميل (حاوي فايل مورد نظر كه قصد ارسال آن را از طريق بلوتوث داريد ) به Email Device فرستاده و بلوتوث فايل ها را دريافت كرده و ارسال مي كند .

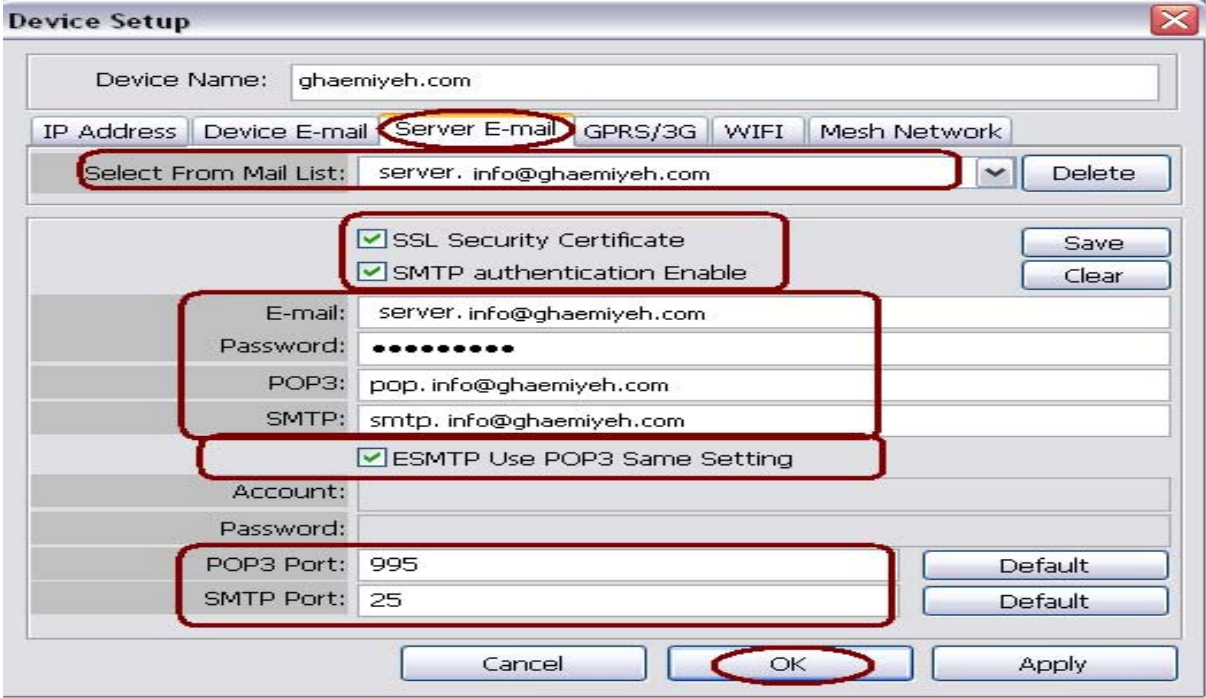

MeShNetwork : با استفاده از اين قسمت مي توان paign Cam هاي مختلف را به صورت Network Mesh تعريف نمود و به اين طريق Campaign هاي مختلف مي توانند ارسالهاي همزمان و بدون تداخل داشت (همانند توپولوژي Mesh (

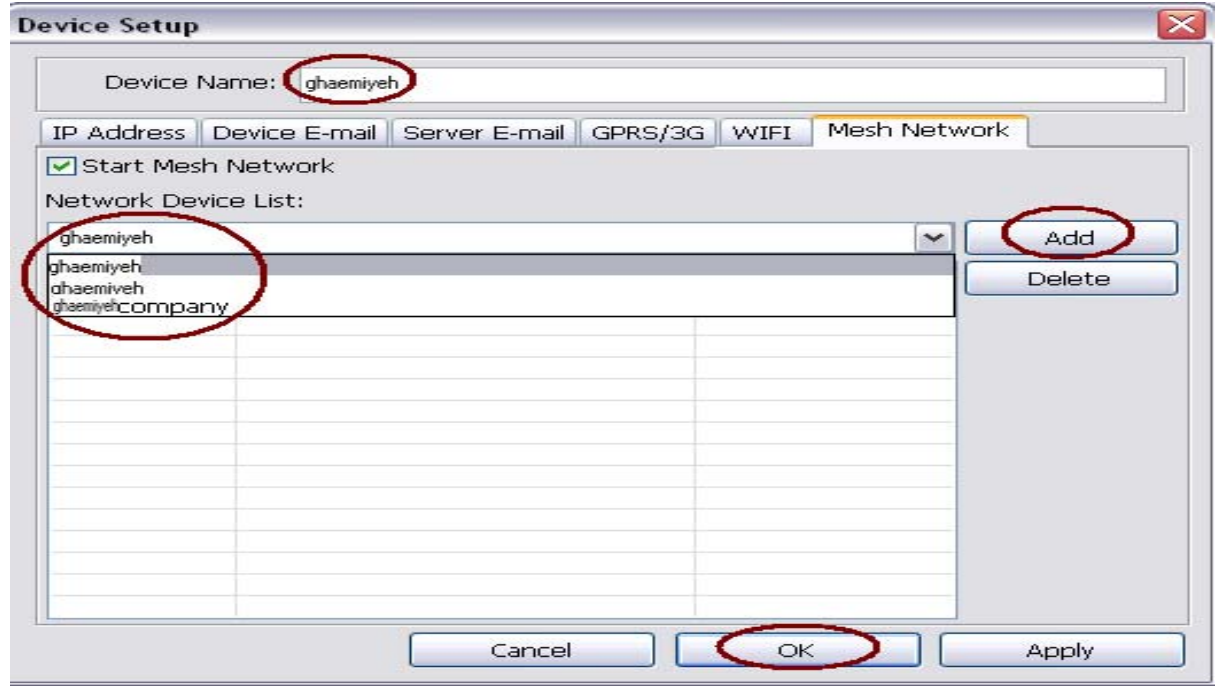

Æ

Compagin List

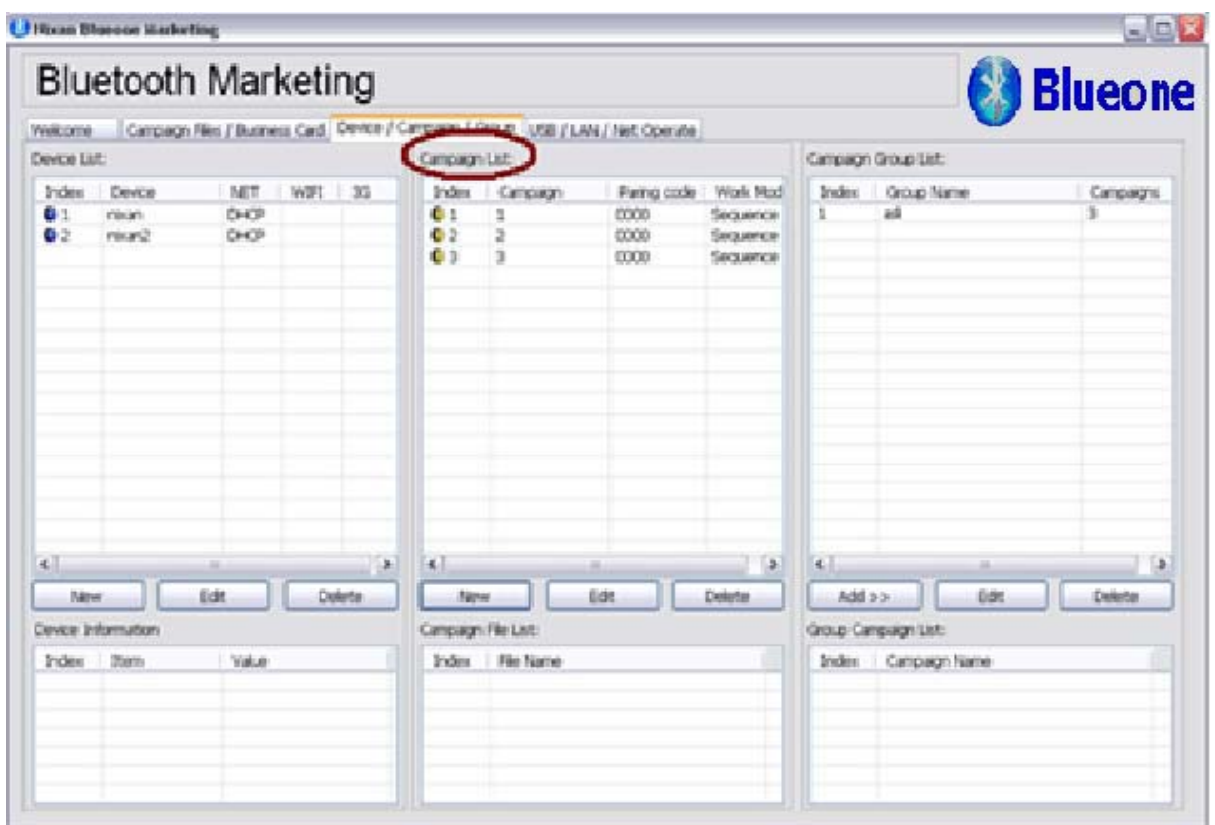

جهت اضافه نمودن Compagin بر روي دكمه New كليك مي نماييم .

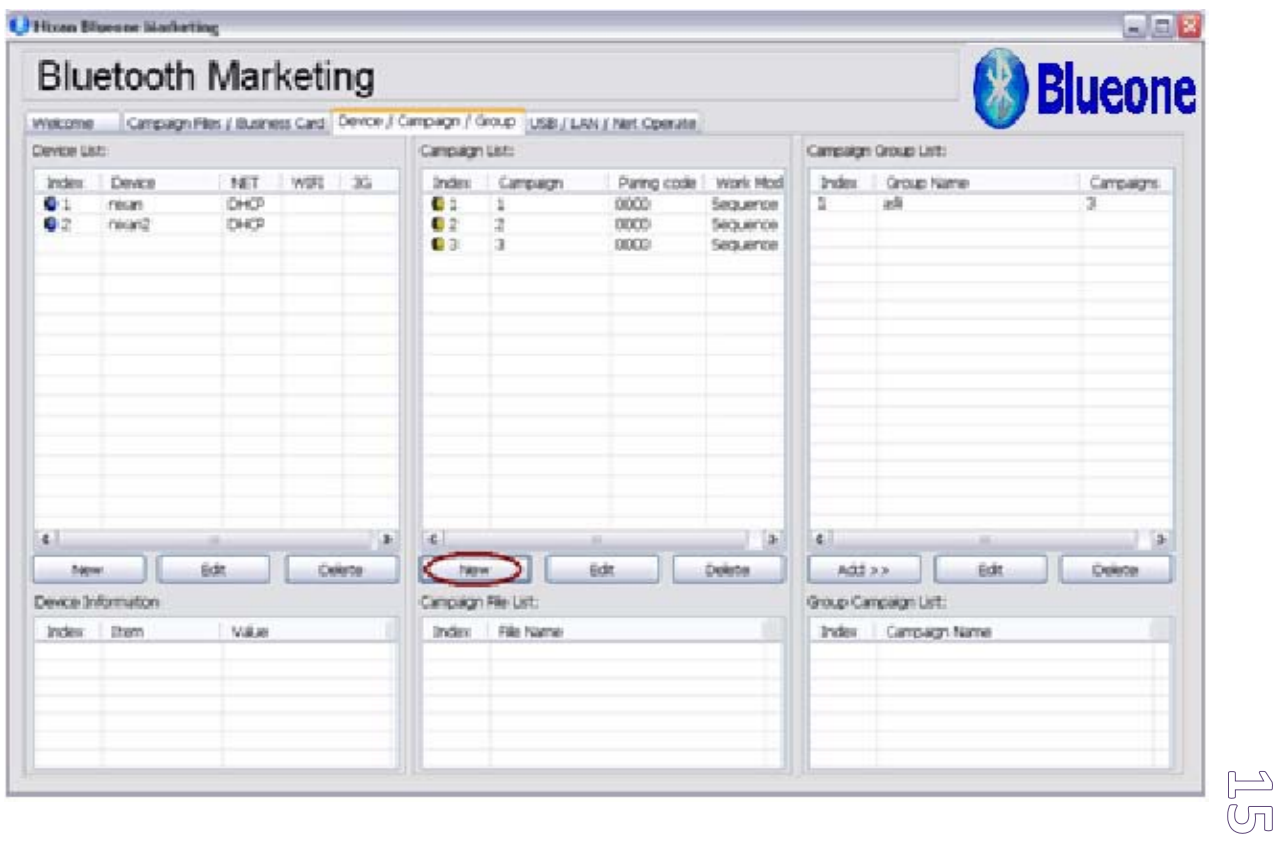

پنجره اي به صورت زير باز مي گردد.

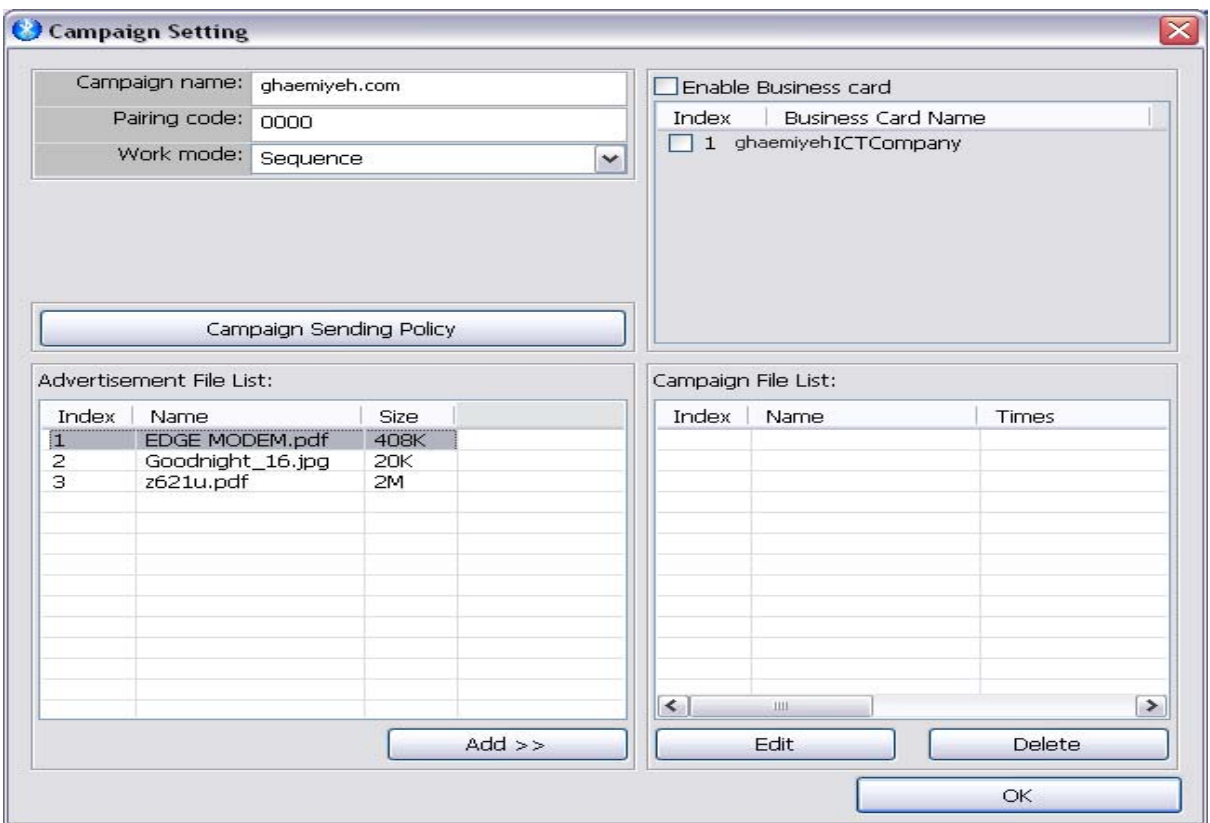

name Campagin : در اين قسمت نام Campagin را وارد مي نماييم .

Pairing Code: با تغيير دادن اين گزينه و با از حالت صفر در آوردن آن مي توانيم براي بلوتوث خود رمزفعال مي كنيم در اين حالت به عنوان مثال در يك نمايشگاه برخي از افراد مايل به دريافت بلوتوث نيستند در اين حالت با وارد كردن رمز , افرادي كه رمز بلوتوث را مي دانند وارد كرده و بلوتوث دريافت كنند .

Mode Work : در اين حالت اگر چندين فايل جهت ارسال داريم اين امكان وجود دارد كه نوع ارسال را انتخاب نماييم كه به

چه صورت باشد (تصادفي , ترتيبي , ....)

توجه : در اين قسمت دو گزينه وجود دارد كه براي زماني كه مي خواهيم در زمان و تاريخ خاصي به صورت روزانه و هفتگي

ارسال نمايد استفاده مي نماييم .

 $\circledcirc$ 

# مرکز تحقیقات رایانه ای قائمیه اصفهان

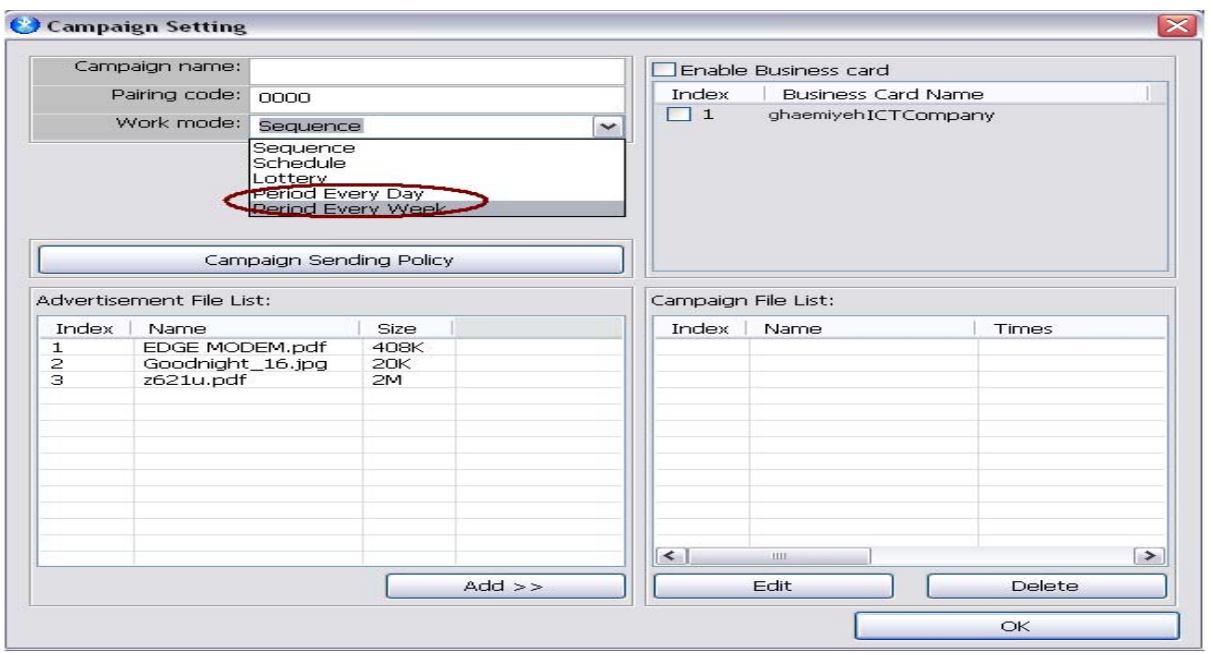

Day Every Period : با انتخاب نمودن اين گزينه و پس از انتخاب يك فايل و كليك نمودن بر روي دكمه Add پنجره اي به

صورت زير باز مي گردد.

 $\text{E}$ 

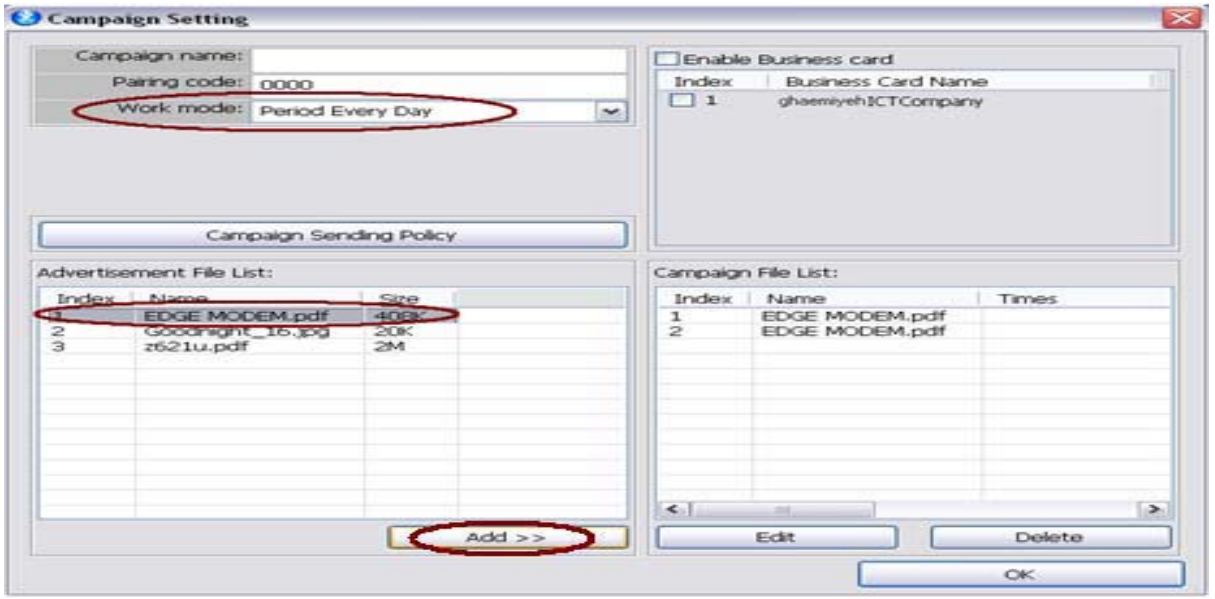

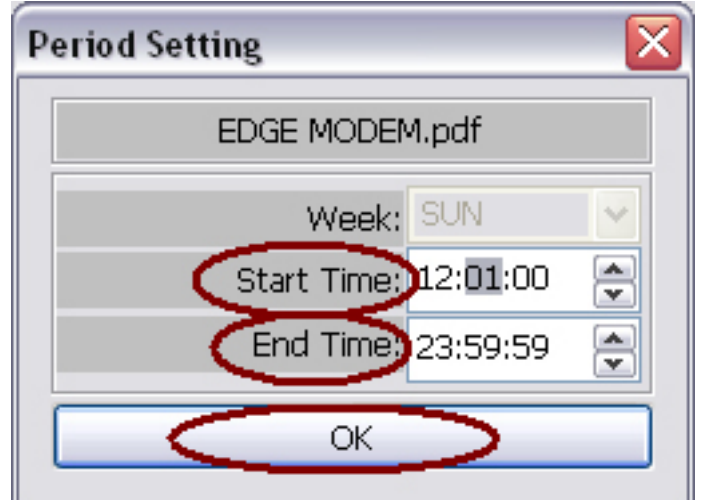

Time Start : در اين قسمت زماني را كه مي خواهيم شروع ارسال بلوتوث را داشته باشيم وارد مي نماييم .

Time End : در اين قسمت زماني را كه مي خواهيم پايان ارسال بلوتوث ما باشد را انتخاب مي كنيم .

Week Every Period : با انتخاب نمودن اين گزينه و پس از انتخاب يك فايل و كليك نمودن بر روي دكمه Add پنجره اي به

صورت زير باز مي گردد:

 $\circledcirc$ 

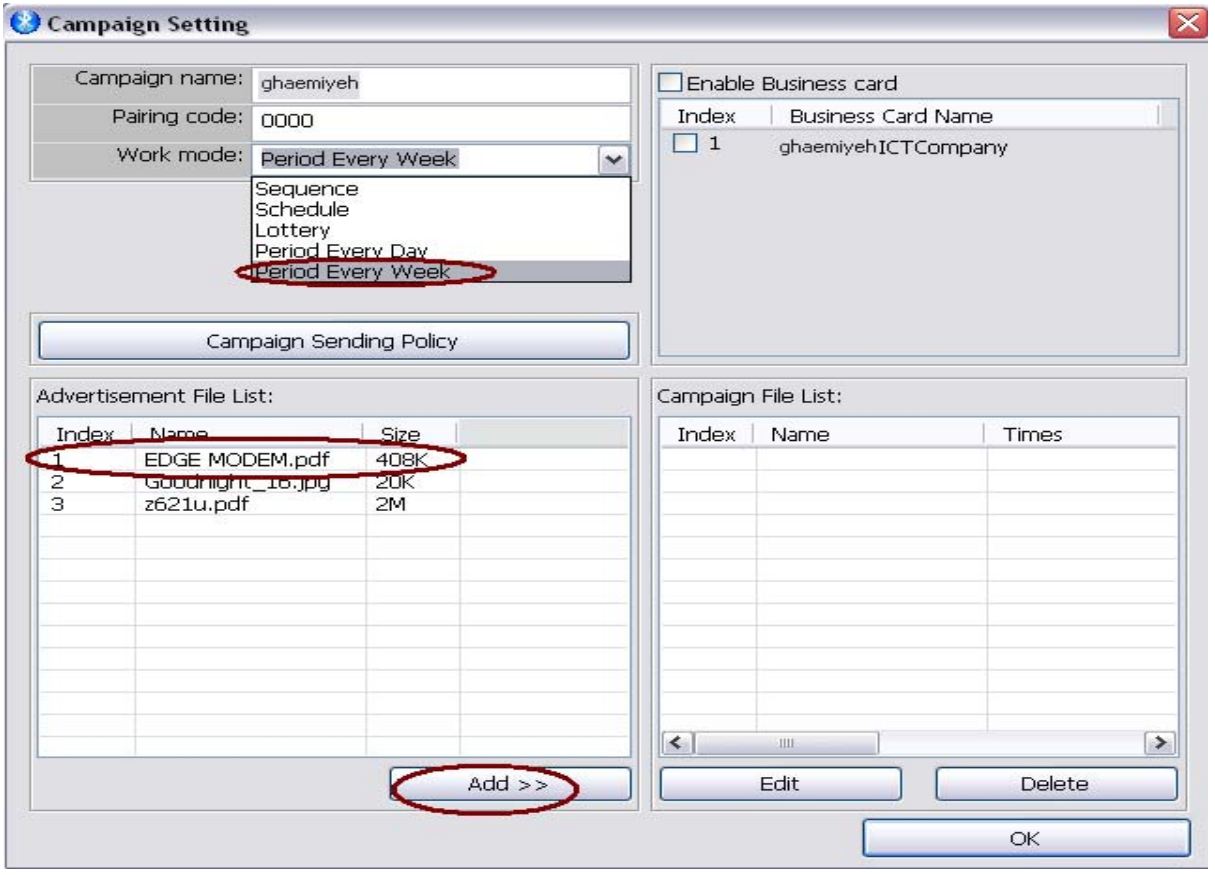

Week : در اين قسمت روزي را به طور هفتگي بايد در آن بلوتوث ارسال گردد را انتخاب مي نماييم .

Time Start : در اين قسمت زماني را كه مي خواهيم شروع ارسال بلوتوث را داشته باشيم وارد مي نماييم .

Time End : در اين قسمت زماني را كه مي خواهيم پايان ارسال بلوتوث ما باشد را انتخاب مي كنيم .

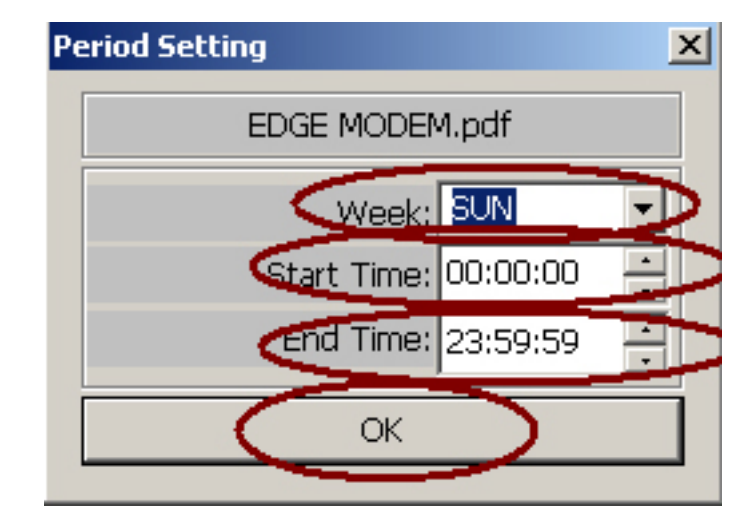

Enable Business Card : با فعال نمودن اين گزينه Business Card هايي را كه تعريف نموديم انتخاب نموده تا ارسال

كند.

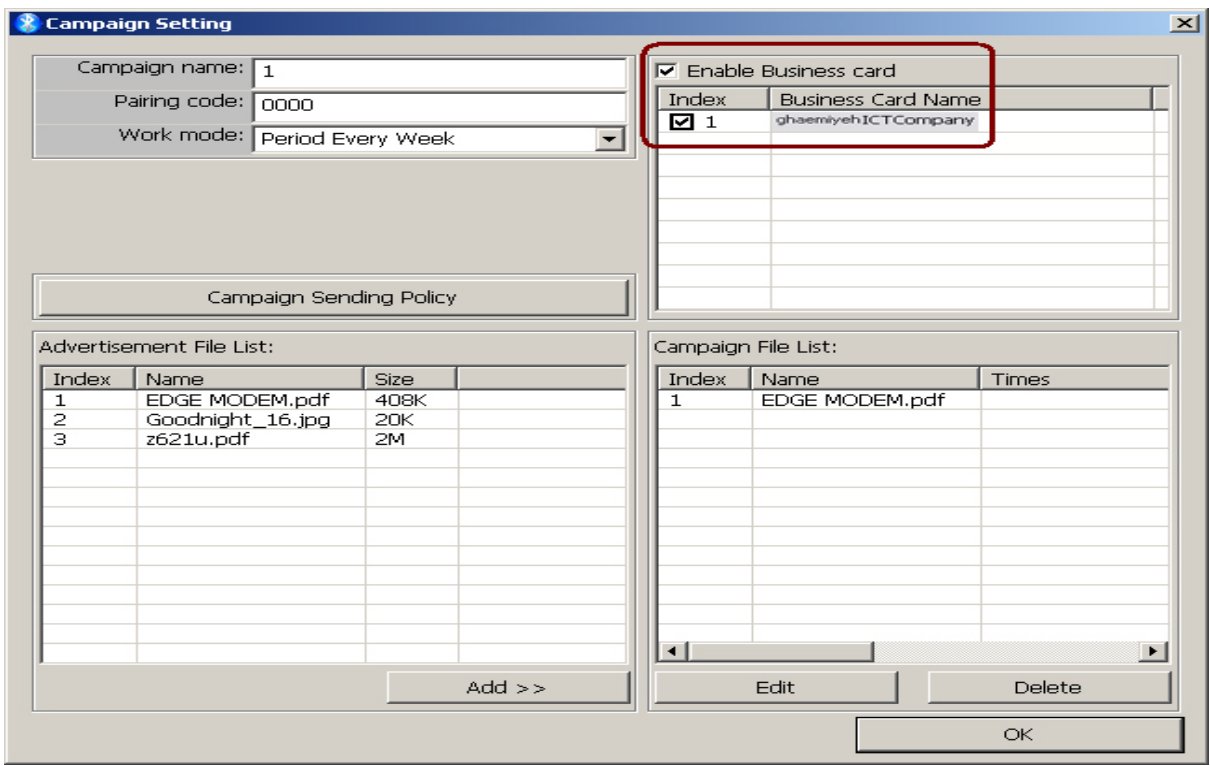

Compagin Group List

در اين قسمت نام چند Compagin را كه مي خواهيم در يك زمان و روز معين ارسال بلوتوث انجام دهند را اضافه مي نماييم .

# مرکز تحقیقات رایانه ای قائمیه اصفهان

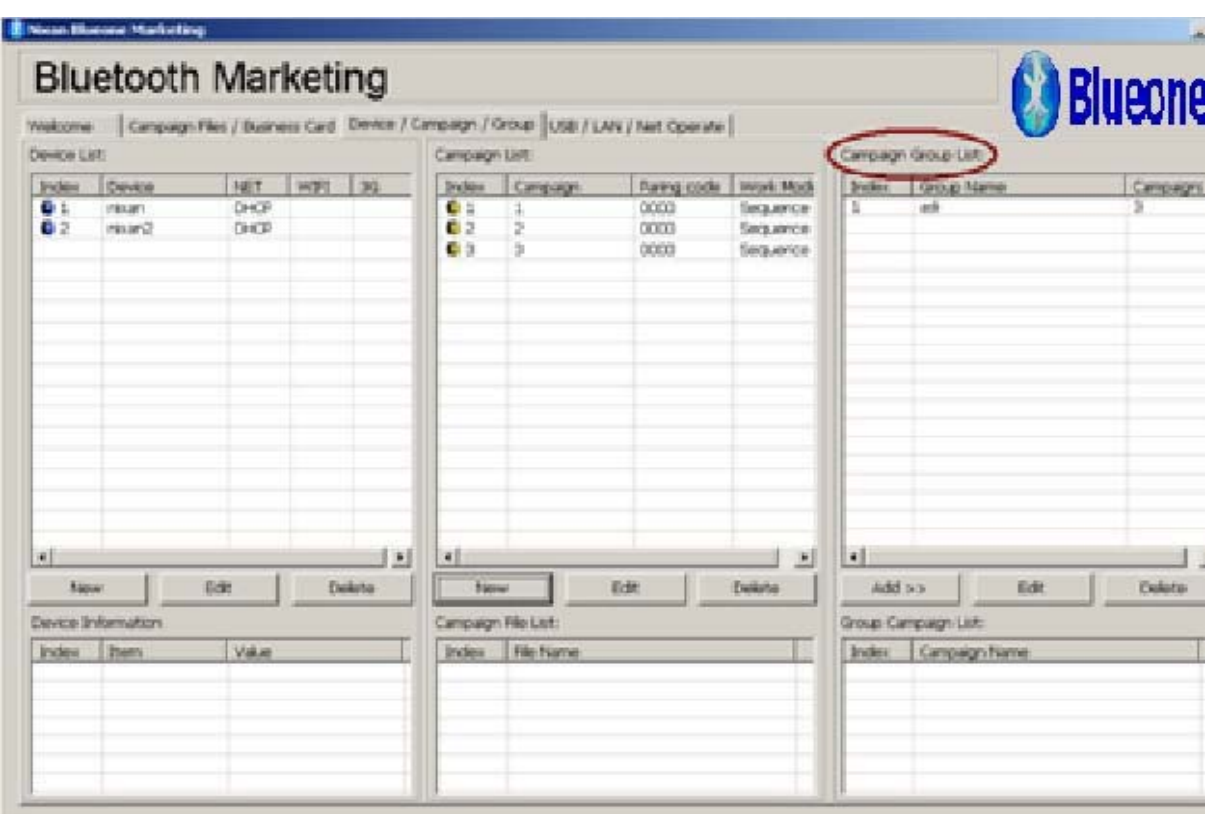

برروي گزينه Add كليك مي نماييم .

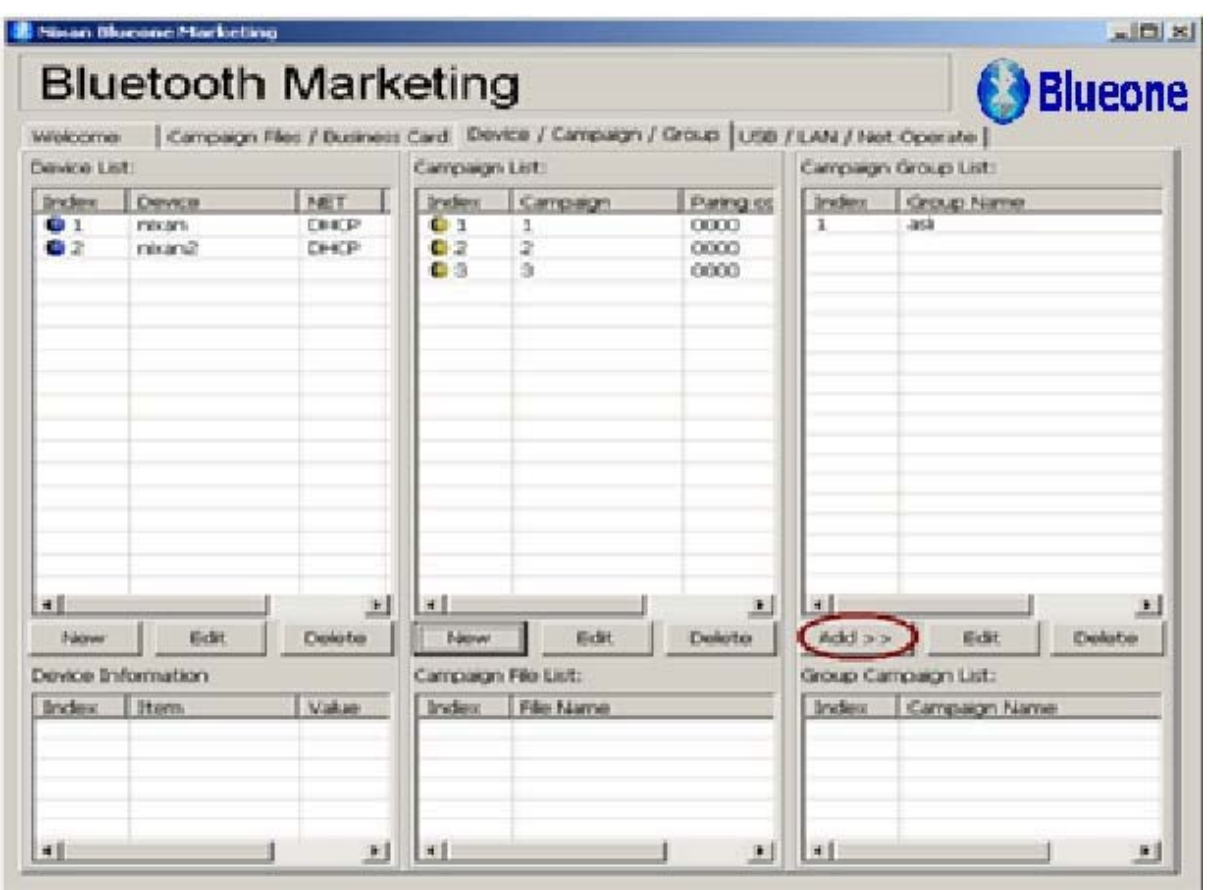

 $\textcircled{\small{5}}$ 

پنجره اي به صورت زير باز مي گردد.

Ŋ

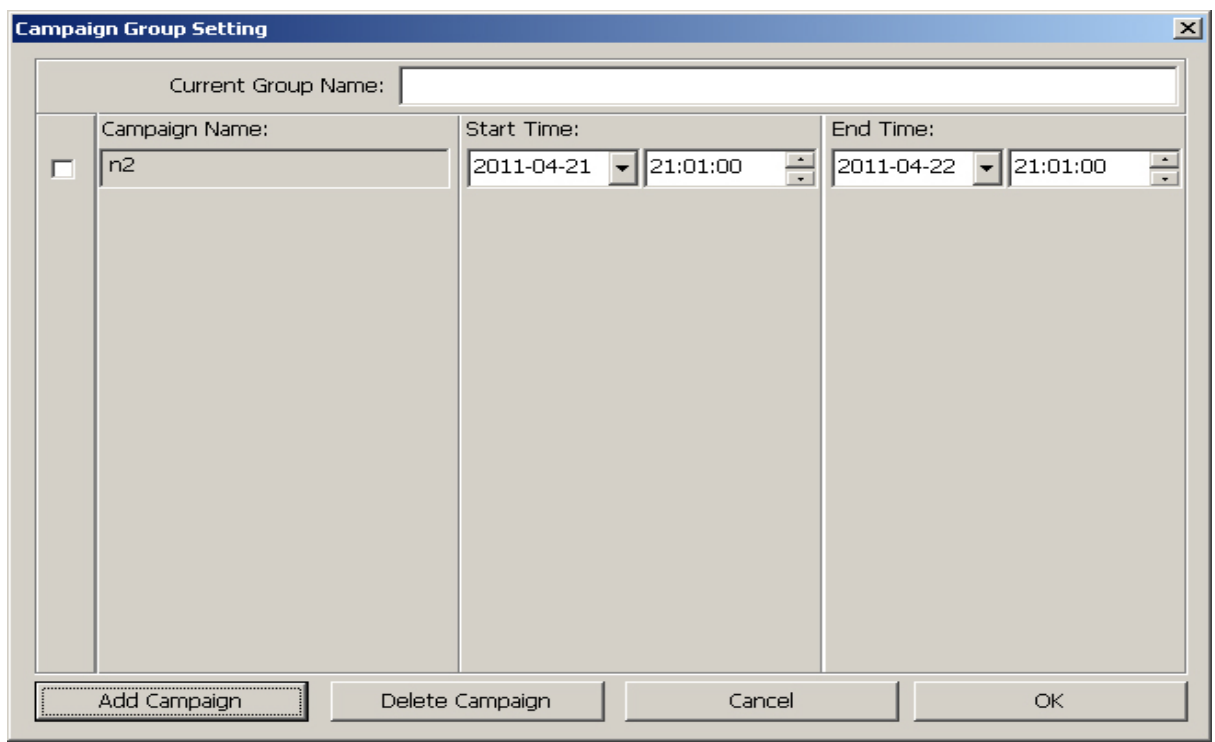

با كليك نمودن بر روي گزينه Compaign Add پنجرهاي به صورت زير باز مي گردد كه Compaign هاي مورد نظر را از طريق آن اضافه مي نماييم:

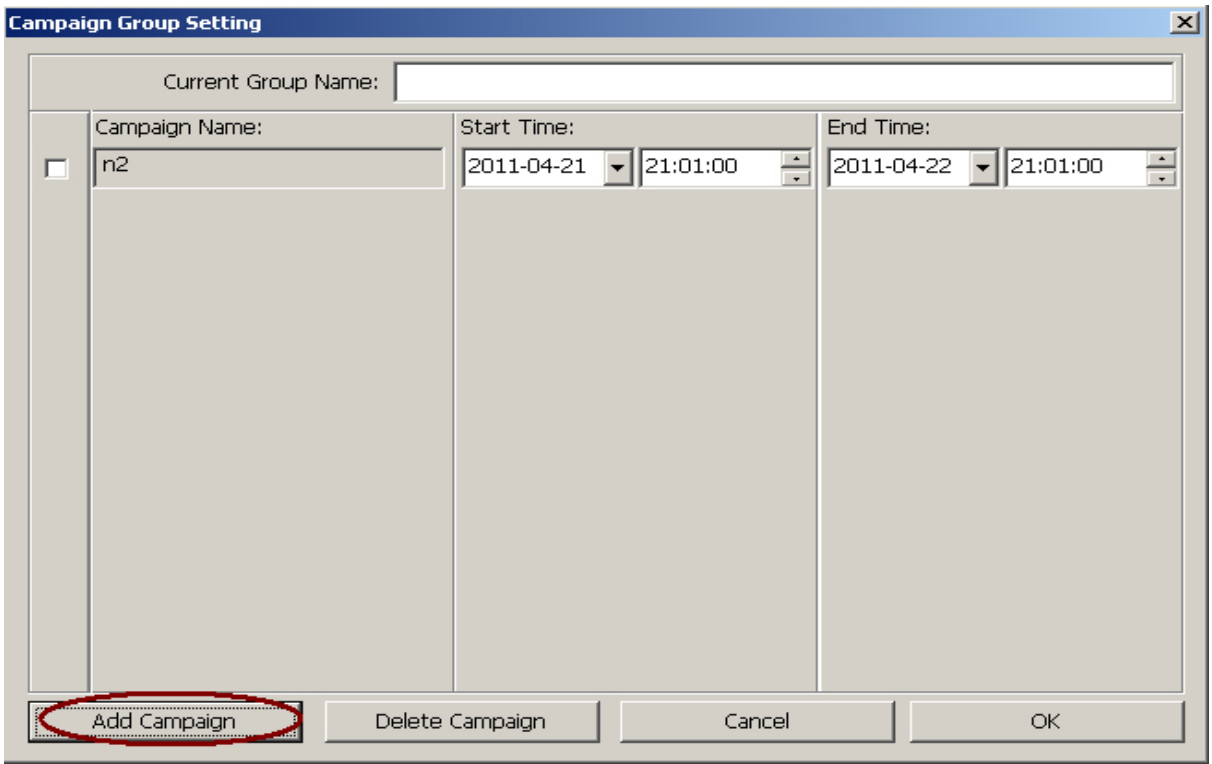

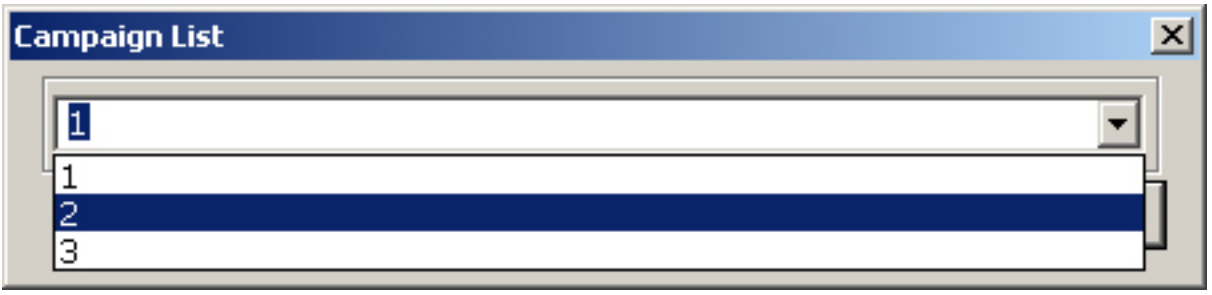

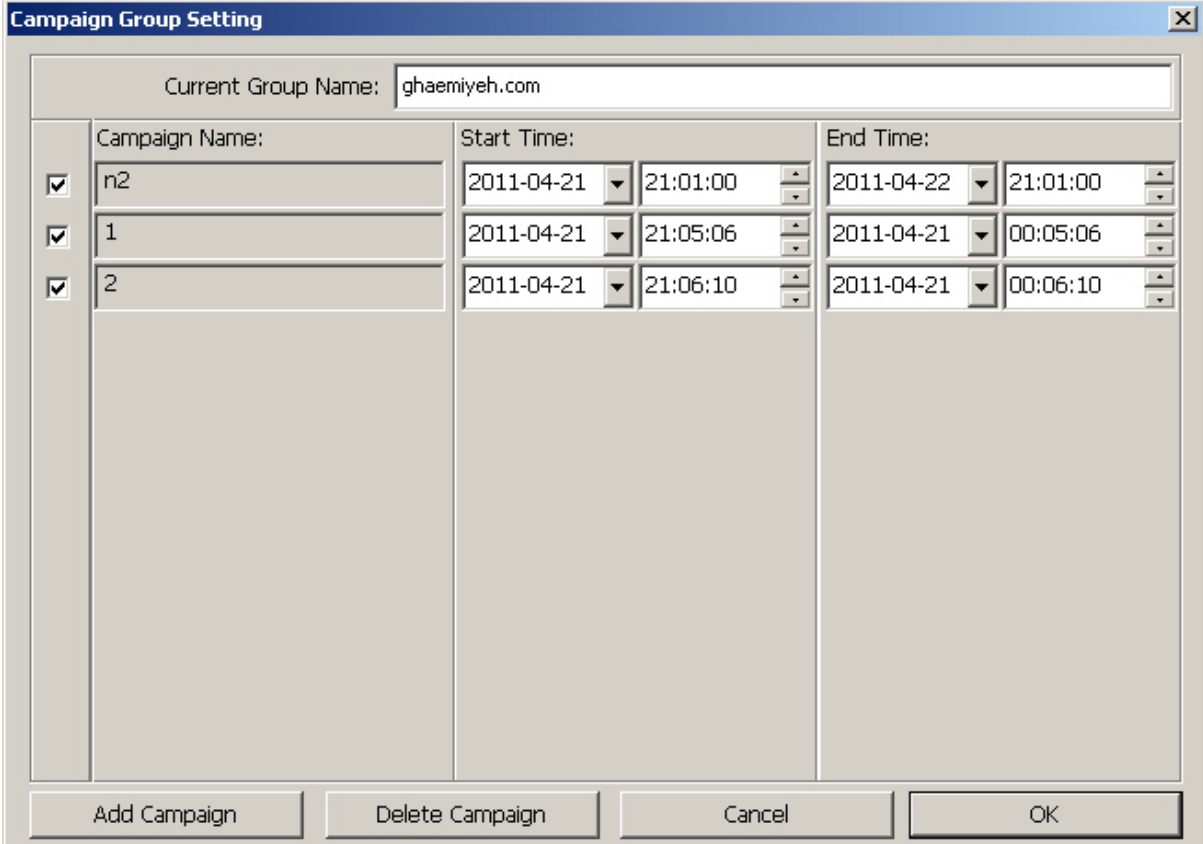

به صورت زير اضافه مي گردد كه هر كدام را دريك زمان و روز خاصي ارسال مي كند .

#### USB/LAN/NET Operate

Ñ

در ابتدا بايد تنظيمات را با USB به دستگاه بلوتوث انتقال دهيم .

در اين قسمت ابتدا نام Device خود را انتخاب نموده سپس برروي گزينه Device Seaech LAN كليك مي نماييم .

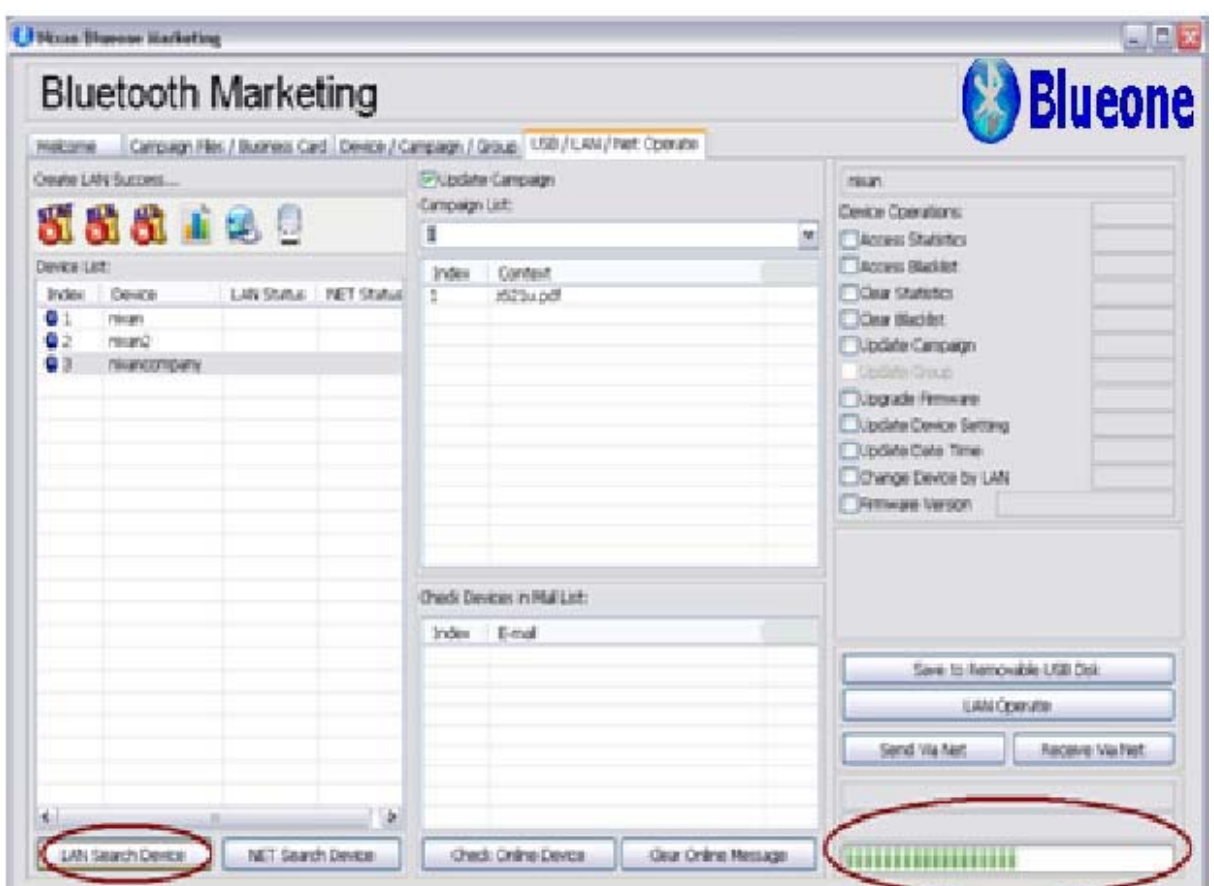

سپس جهت انتقال برروي گزينه Operate LAN كليك مي نماييم قبل از اين اينكار ازسمت چپ گزينه هايي را كه نياز داريم

انتخاب نموده و پس از كليك نمودن بر روي دكمه Operate LAN جلوي آنها Success مي نويسد .

 $\stackrel{\circ}{(\sim)}$ 

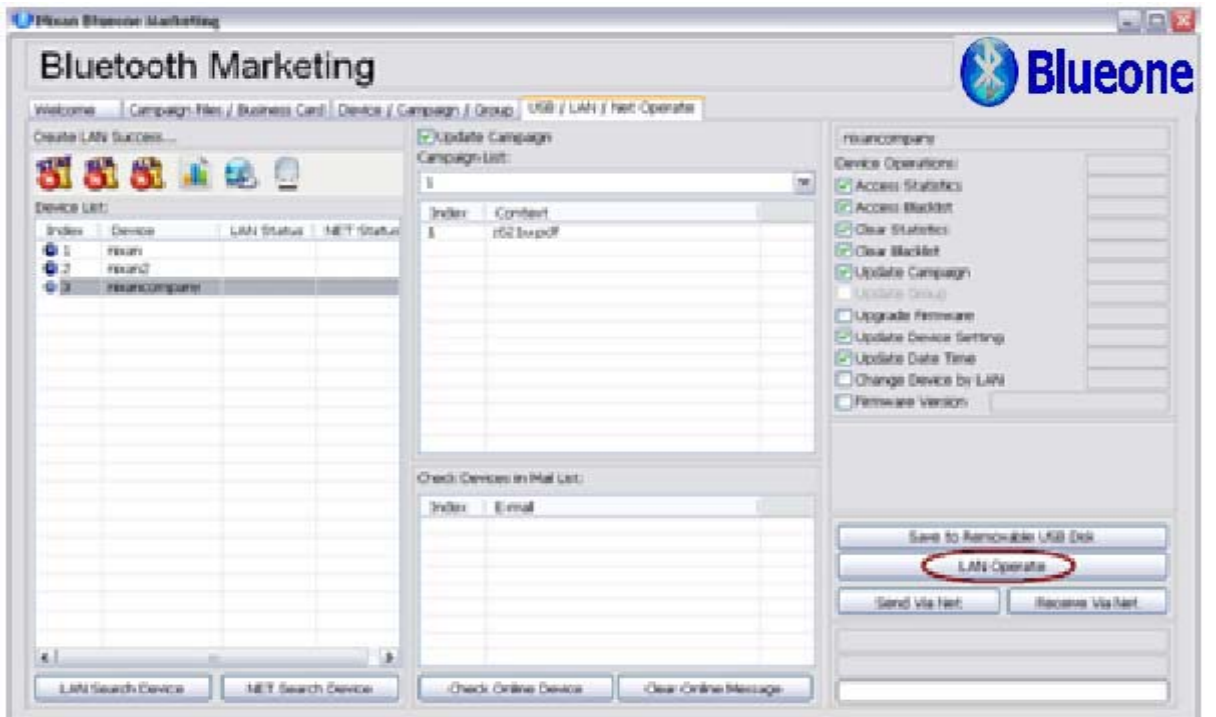